**Fysiikka perustana fotorealistisessa 3D-mallintamisessa**

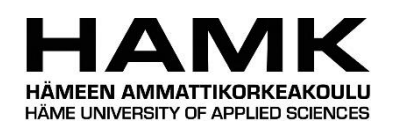

Ammattikorkeakoulututkinnon opinnäytetyö Tieto- ja viestintätekniikka, insinööri (AMK) Kevät 2022

Karoliina Maukonen

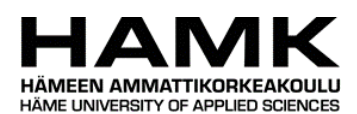

Tieto- ja viestintätekniikka Tiivistelmä

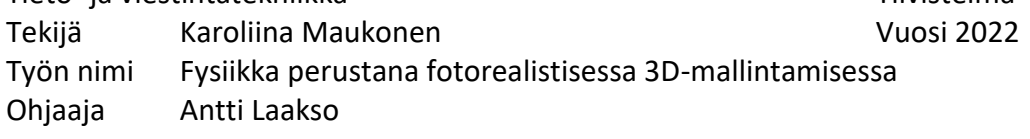

Opinnäytetyön aiheena oli fotorealismi 3D-mallinnuksessa fysiikan näkökulmasta. Tavoitteena oli tuottaa kokonaiskuva huomioitavista asioista, joiden avulla mallinnuksessa päästään fotorealistisempaan lopputulokseen. Opinnäytetyössä tutkittiin millaiset asiat saavat 3D-mallinnuksen lopputuloksen näyttämään fotorealistiselta ja mitä fysiikan teoriaa voidaan hyödyntää tämän saavuttamiseksi.

Opinnäytetyön tietoperustana toimivat fotorealismin kannalta merkitykselliset fysiikan osaalueet kuten valo ja optiikka. Teoriaosuutta peilattiin 3D-mallinnukseen, mistä pyrittiin löytämään toimintamenetelmiä, joissa tosielämän fysikaalisia ilmiöitä pystyttiin matemaattisesti laskemalla toistamaan tietokonegrafiikassa.

Soveltavana projektina opinnäytetyössä toteutettiin 3D-renderöinti huoneen sisätilasta, jossa pyrittiin pääsemään digitaalisen valokuvan kaltaiseen fotorealistiseen lopputulokseen. Projektissa keskityttiin tutkimaan, mikä luo kappaleisiin oikeanlaisen materiaalisuuden, hyödyntäen opinnäytetyön teoriaosuuden tietoperustaa.

Avainsanat 3D-mallinnus, fotorealismi, fysikaaliset ilmiöt Sivut 45 sivua

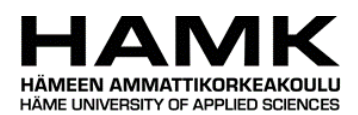

Information and Communication Technology Theorem Abstract Author Karoliina Maukonen Year 2022 Subject Physics as a basis for photorealistic 3D modeling Supervisors Antti Laakso

The topic of the thesis was photorealism in 3D modeling from the point of view of physics. The goal was to develop a general view of notable things which will lead to a more photorealistic outcome. The thesis studied what kind of things made the result of 3D modeling look photorealistic and what theories of physics can be used to achieve this.

The knowledge of the thesis were fields of physics relevant to photorealism such as light and optics. The theoretical part was mirrored to 3D modeling and the goal was to find methods where real-life physical phenomena could be reproduced mathematically in computer graphics.

In the applied project of the thesis was a 3D rendering of a room interior, where the goal was to get a photorealistic result like a digital photograph. The project focused on studying what creates the right materiality to objects by utilizing the knowledge from the theoretical part of the thesis.

Keywords 3D modeling, photorealism, phenomena of physics Pages 45 pages

# **Sisällys**

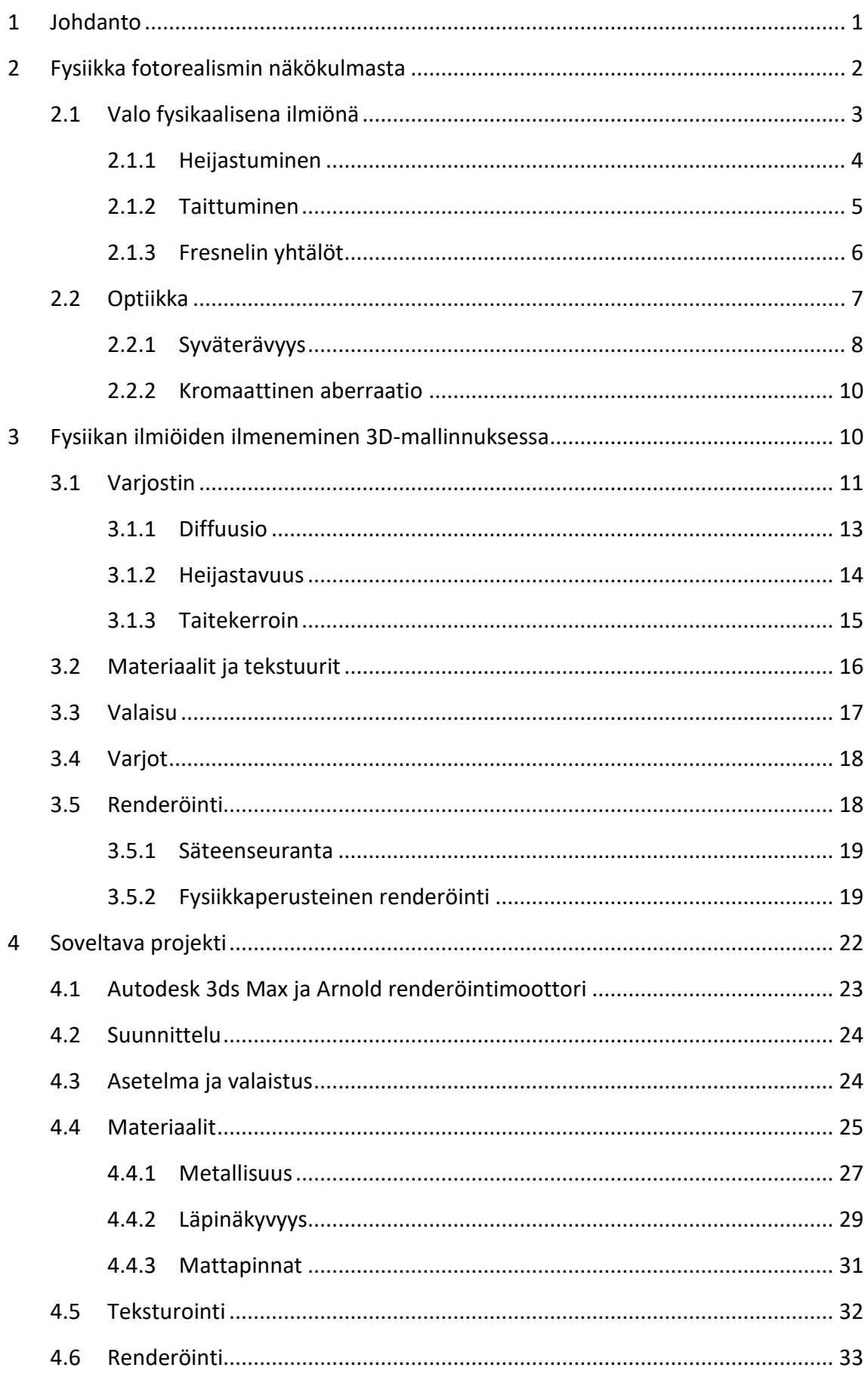

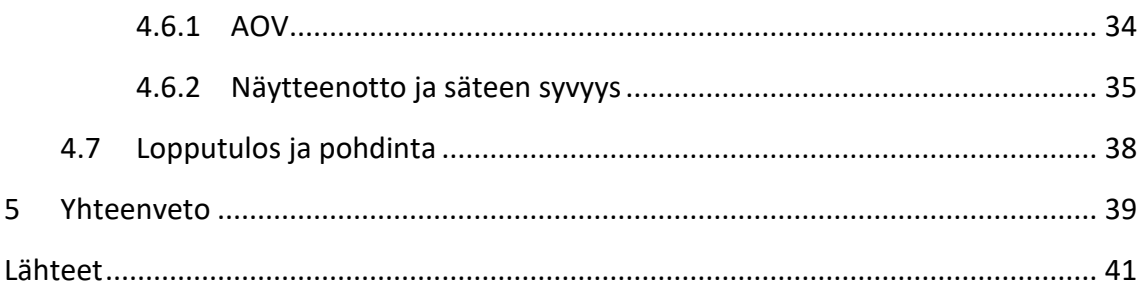

# **Kuvat**

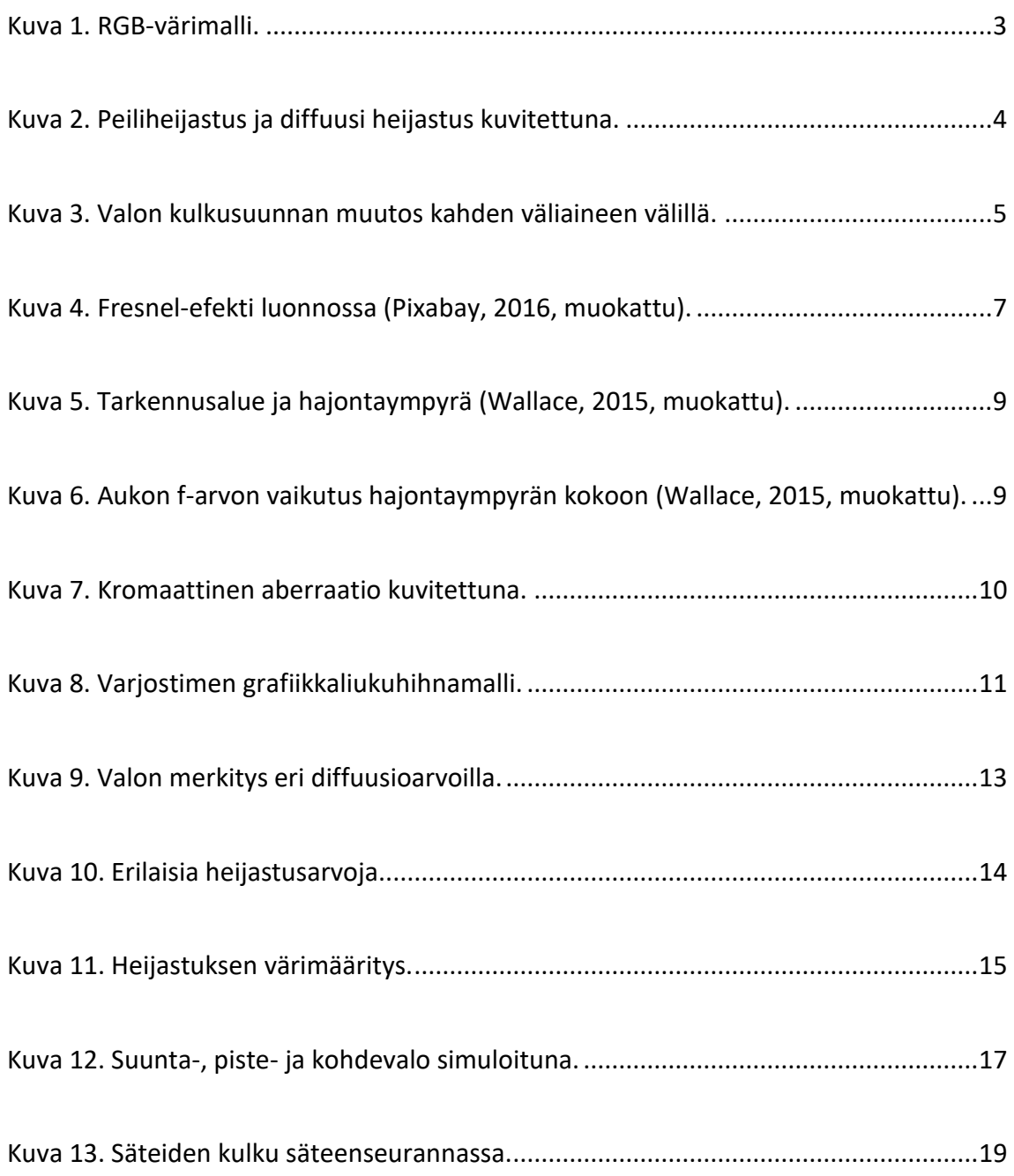

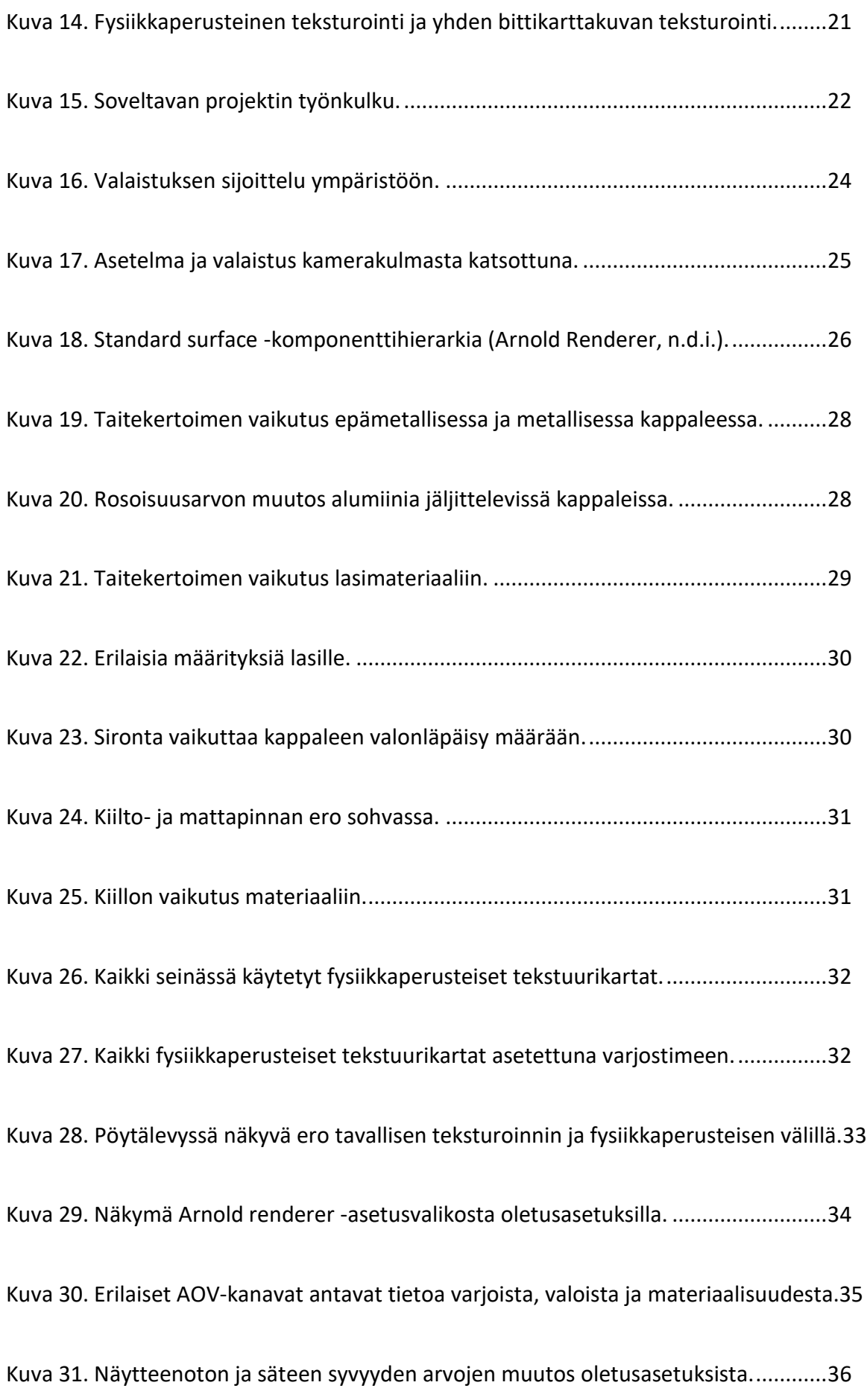

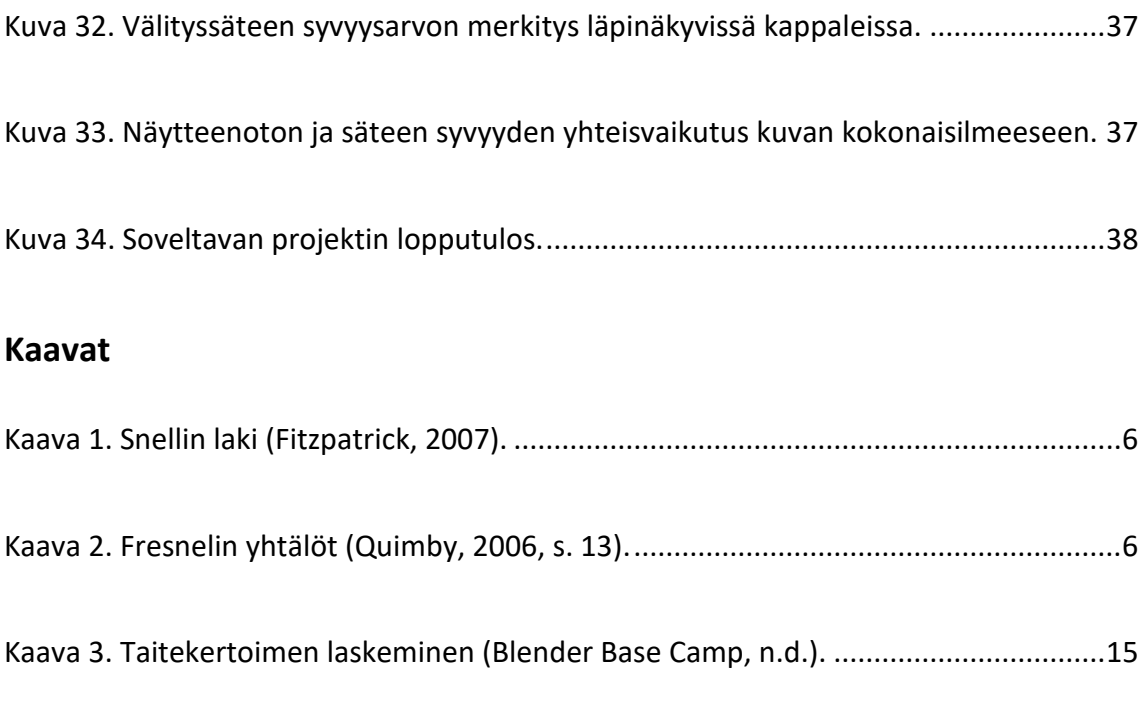

# **Taulukot**

[Taulukko 1. Erilaisia materiaalien taitekertoimia eli IOR-arvoja \(Autodesk, n.d.f.\)........16](#page-22-1)

### <span id="page-7-0"></span>**1 Johdanto**

3D-mallintamisen kysyntä ja käyttö on lisääntynyt viime vuosina laajasti eri yritystoimissa. Kehittyneiden 3D-mallintamisohjelmien ansiosta mallintamisella pystytään luomaan mitä tahansa ja saamaan ne näyttämään todellisuutta vastaavilta. 3D-mallintaminen on kiinnostanut eri liiketoimissa erityisesti kustannustehokkuuden takia. (Suzuki, 2020) Yhdysvaltainen uutismedia Today (Stump, 2014) uutisoi, että lähes 75 % IKEAhuonekaluyrityksen käyttämistä kuvastossa olevista kuvista on täysin tietokonegrafiikalla luotuja.

Tässä opinnäytetyössä keskitytään, mistä pääelementeistä fotorealistinen 3D-mallinnus koostuu ja miten fotorealistiseen lopputulokseen on mahdollista päästä. Opinnäytetyön aihe muodostui mielenkiinnosta 3D-mallinnusta, fysiikkaa ja matematiikkaa kohtaan, joiden yhdistelmä opinnäytetyö onkin.

Opinnäytetyö jakautuu kolmeen tutkimusosaan. Ensimmäisessä osassa käydään läpi fotorealismin kannalta merkityksellisiä fysiikan osa-alueita, kuten valoa ja optiikkaa. Valoa käsitellään sen ominaisuuksien ja ilmiöiden näkökulmasta, joita ovat muun muassa taittuminen, heijastuminen ja absorboiminen. Optiikassa keskitytään kameratekniikan näkökulmista tärkeisiin ominaisuuksiin kuten syväterävyysalueisiin.

Toisessa tutkimusosassa käydään läpi, miten edellä mainitut tosielämän fysiikan ilmiöt ilmenevät 3D-mallinnusohjelmassa. Tässä tutkimusosassa on pyritty pitämään aiheen käynti laiteriippumattomana ja täten keskitytään kertomaan yleisimpiä 3D-mallinnuksen käsitteitä ja toimintatapoja. Lisäksi tutkimusosassa kerrotaan 3D-valaisusta, varjoista, materiaaleista ja teksturoinnista, jotka ovat olennaisia fotorealismiin pyrkiessä.

Kolmannessa eli viimeisessä tutkimusosassa suoritetaan soveltava projekti, jonka tarkoituksena on hyödyntää mahdollisimman laajasti edellisten tutkimusosien teoriaa ja tekniikoita. Projektissa kerrotaan yksityiskohtaisesti prosessin kulku, työvaiheet sekä lopputulos.

## <span id="page-8-0"></span>**2 Fysiikka fotorealismin näkökulmasta**

3D-mallintamisessa fotorealismilla tarkoitetaan tyylisuuntausta, jossa mallintamisessa sekä renderöinnissä tavoitellaan lopputuloksen näyttävän mahdollisimman lähelle todellisuutta. Fotorealismilla on tärkeä merkitys esimerkiksi uusien tuotteiden markkinoinnissa, joita ei ole vielä fyysisesti valmistettu. Fotorealismissa on otettava huomioon monia asioita, kuten kappaleiden mallinnus, valaistuksen valinta, kameran ominaisuudet ja tekstuurien käyttö. Mikään näistä ei kuitenkaan ole yksiselitteinen asia, vaan jokaisen taustalta löytyy teoriaa kameratekniikasta fysiikan ilmiöihin. (Skidmore, 2020)

Monia fysikaalisia ilmiöitä voi havaita jatkuvasti arkielämässä. Valon heijastuminen kiiltäväpintaisesta tavarasta ei aiheuta ihmetystä, vaikka tapahtumaketjua ja syytä ilmiön taustalla ei tunnettaisi, sillä tietynlaisten pintamateriaalien käyttäytyminen on opittu kokemuksen kautta. Näiden opittujen mallien takia todellisuutta kopioivat fotorealistiset kuvat on helppo tunnistaa epäaidoiksi. Tämän takia fotorealismin saavuttamiseksi 3Dmallinnuksessa on tärkeää ymmärtää tarkemmin, miten esineet reagoivat fysiikan lakien mukaisesti. Syvempi ymmärrys auttaa fysiikan ilmiöiden toteuttamisen mahdollisimman lähelle todellista ilmiötä.

Valo on kaiken elämisen ja tekemisen perusta. Maailma on täynnä valoa ja se on myös näkökyvyn kannalta välttämätöntä. Ilman näkyvää valoa ihminen ei voi havainnoida ympäristöään. Valo vaikuttaa ihmisiin visuaalisella, biologisella ja psykologisella tasolla. Biologisesti valo kontrolloi ihmisen biologista sisäistä kelloa eli vuorokausirytmiä. Valon määrä, kirkkaus, sävy ja jopa suunta viestivät vuorokausirytmistä. Psykologisesti valo vaikuttaa ihmisen mielentilaan, esimerkiksi dramaattinen valaistus voi tuntua ahdistavalta tai pelottavalta. (Wolska ym., 2020, ss. 1–4)

Kuten oikeassa maailmassa, myös virtuaalisessa ympäristössä valolla on tärkeä visuaalinen merkitys. Valo vaikuttaa kuvan tarkkuuteen, visuaaliseen ulkoasuun ja materiaalien ominaisuuksiin. (Wolska ym., 2020, ss. 1–4) Oikeaa ja virtuaalista ympäristöä yhdistävät myös yhtenevät fysiikan ilmiöt. Esimerkiksi virtuaalisessa ympäristössä valon fysikaalisia

ilmiöitä, kuten taittumisista ja heijastumista, voidaan tarkastella fysikaaliselta ja matemaattiselta kannalta samalla tavalla kuten oikeassa maailmassakin.

### <span id="page-9-0"></span>**2.1 Valo fysikaalisena ilmiönä**

Valo on sähkömagneettista aaltoliikettä, kuten infrapuna ja radioaallot. Ihmissilmän havaitsemaa valoa kutsutaan näkyväksi valoksi ja se sisältää valon koko spektrin eli värikirjon. Valon eri aallonpituudet taittuvat eri tavoin, jonka takia silmä erottaa erilaiset värit. Kaikki sähkömagneettisen säteilyn aallonpituusalueet on koottu sähkömagneettiseen spektriin. Näkyvä valo asettuu noin aallonpituuksille 400–700 nm. (Rossing & Chiaverina, 1999, ss. 2–32)

Valolla on useita ominaisuuksia kuten heijastuminen ja taittuminen. Valon osuessa valoa läpäisemättömään kappaleeseen muodostuu varjo, eikä mikään kappale, jolla on massaa, voi saavuttaa valon liikenopeutta. Valon ominaisuuksiin lukeutuu myös kyky sekoittua toisen väristen valojen kanssa. RGB-värimallissa punaista, vihreää ja sinistä valoa sekoittamalla voidaan saada aikaan lähes mikä tahansa sävy. Jokainen RGB-väri ilmaistaan arvolla 0–255, joka määrittää kunkin RGB-päävärin määrän järjestyksessä punainen, vihreä, sininen. Kuvassa 1 näkyy kuinka punaisen ja sinisen yhdistelmästä tulee magenta, sinisen ja vihreän yhdistelmästä syaani, punaisen ja vihreän yhdistelmästä keltainen ja kaikkien värien yhdistelmästä muodostuu valkoinen. (Rossing & Chiaverina, 1999, ss. 2–32)

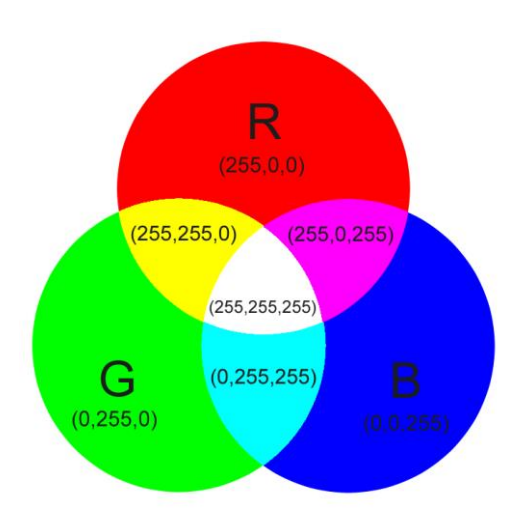

<span id="page-9-1"></span>Kuva 1. RGB-värimalli.

#### <span id="page-10-0"></span>**2.1.1 Heijastuminen**

Valon heijastuminen on valonsäteen kimpoamista pinnasta muuttaen kulkusuuntaansa. Heijastuminen kappaleen pinnasta tapahtuu, kun valonsäteet kohtaavat pinnan, joka ei estä valonsädettä kimpoamasta. Pinta, joka estää valoa kimpoamasta absorboi eli imee säteilyn energian. (Fellers & Davidson, n.d.)

Valon tulokulmaksi kutsutaan sitä kulmaa, jossa valo osuu heijastavaan pintaan, kun taas valon heijastuskulmaksi kutsutaan sitä kulmaa, jossa valo heijastuu pois pinnasta. Kuvassa 2 kuvataan kuinka tasaisessa pinnassa valon tulo- ja heijastumiskulma pysyvät samana, kun taas epätasaisella pinnalla valonsäteet siroavat eri suuntiin. Kun tulo- ja heijastuskulma ovat yhtä suuret, kutsutaan heijastusta peiliheijastukseksi. Siroavista valonsäteistä käytetään sen sijaan nimitystä diffuusi heijastus. (Science Learning Hub, 2012)

<span id="page-10-1"></span>Kuva 2. Peiliheijastus ja diffuusi heijastus kuvitettuna.

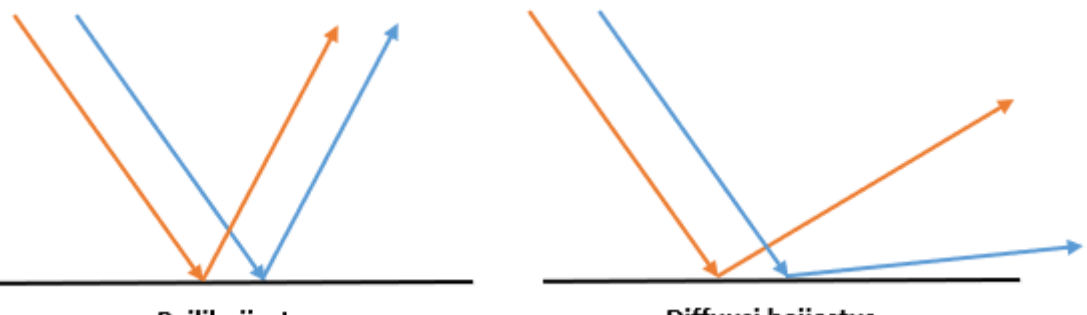

Peiliheijastus

Diffuusi heijastus

Heijastavat pinnat eivät ole aina suoria, kuten tavalliset peilit, vaan ne voivat olla myös esimerkiksi kuperia tai koveria. Pinnanmuodon vuoksi kuperissa heijastavissa pinnoissa, kuten lusikan ulkopinnalla eli kuperalla puolella, kuva on pystysuoraan venytetty ja reunoilta vääristynyt. Lusikan kääntöpuolen sisäpinta eli koverapuoli aiheuttaa samanlaisen vääristymän, mutta kääntää kuvan myös ylösalaisin. (Fellers & Davidson, n.d.)

Kappaleesta heijastavan valon käyttäytymiseen vaikuttaa siis pintamateriaali sekä -tekstuuri. Pintamateriaalin väri määrittää sen sijaan absorboitavat aallonpituudet. Esimerkiksi punaiselta näyttävä pinta absorboi keltaista, vihreää, sinistä ja violettia valoa samalla heijastaen punaista valoa. Valkoinen valo on yhdistelmä kaikkia värejä, joten se heijastaa

kaikkia valon aallonpituuksia. Tästä todisteena on prisma, jonka läpi kulkeva valkoinen valon hajoaa valospektrin väreihin. Musta on vähiten heijastava väri, sillä se absorboi kaiken valon. (Deziel, 2018)

# <span id="page-11-0"></span>**2.1.2 Taittuminen**

Taittumisella tarkoitetaan valon taipumista siirtyessään eri tiheysasteisesta aineesta toiseen. Ilmiö on tyypillinen läpinäkyvissä materiaaleissa kuten vedessä ja lasissa, jonka takia taittuminen on tärkeä huomioida fotorealistisuutta tavoitellessa. (Team Leverage Edu, 2021) Edellisessä luvussa mainittu prisma on esimerkki valon taittumisesta, mutta tyypillisempi jokapäiväinen ilmiö on pilli vesilasissa.

Taittuminen on täysin fysikaalinen ilmiö ja se on matemaattisesti laskettavissa Snellin taittumislailla. Taittumislaissa tulevan säteen ja taittuneen säteen halkaisee pintaan nähden kohtisuorassa oleva jana, jota kutsutaan rajapinnan normaaliksi. Kuvassa 3 on havainnollistettu tilanne, jossa valo läpäisee väliaineiden rajapinnan. Väliaineesta n<sub>1</sub> eli esimerkiksi ilmasta tulevan auringonsäteen osuessa väliaineeseen n<sub>2</sub> eli esimerkiksi vedenpintaan sen kulkusuunta muuttuu väliaineiden tiheyksien muutoksesta. (Fitzpatrick, 2007)

<span id="page-11-1"></span>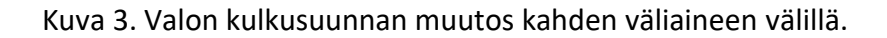

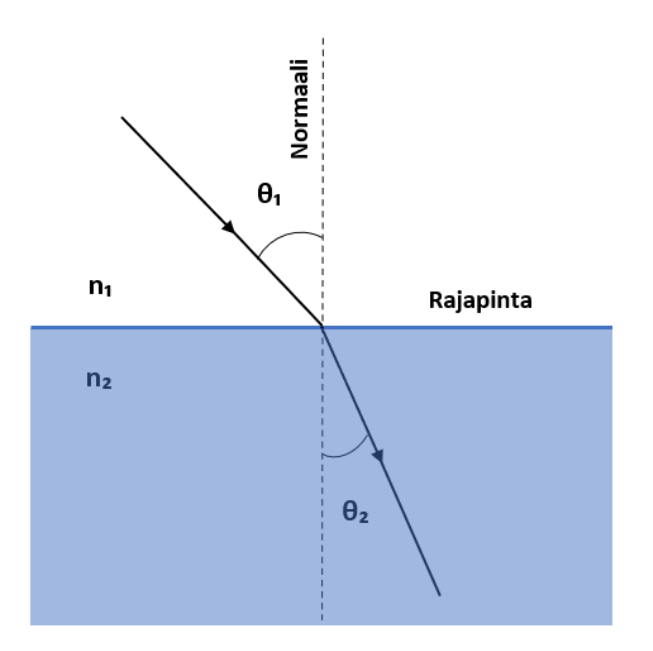

Matemaattisessa lausekkeessa (kaava 1) sin  $\theta_1$  vastaa rajapinnan normaalin ja tulevan säteen välistä kulmaa, kun taas sin  $\theta_2$  vastaa taittuneen säteen ja rajapinnan normaalin välistä kulmaa. Valo taittuu eri tavalla erilaisissa väliaineissa ja sitä varten tarvitaan väliaineiden taitekertoimet. Lausekkeessa n<sub>1</sub> vastaa taitekerrointa väliaineelle, jonka halki tuleva säde kulkee ja n₂ vastaa taitekerrointa väliaineessa, jossa taittunut säde kulkee. (Fitzpatrick, 2007)

<span id="page-12-1"></span>Kaava 1. Snellin laki (Fitzpatrick, 2007).

 $n_1$  sin  $\theta_1 = n_2$  sin  $\theta_2$ 

Taittumislaista voidaan todeta, että tiheimmissä eli korkean taitekertoimen väliaineissa valonsäde taittuu enemmän kohti väliaineen normaalia (Fitzpatrick, 2007). Yleisimmistä väliaineista löytyy valmiit taitekerrointaulukot, joita kannattaa hyödyntää myös 3Dmallinnuksessa. Edistyksellisimmissä ohjelmissa materiaaliin voidaan suoraan määrittää valon taittamisen määrä taitekertoimella eli IOR-arvolla, jolloin ohjelma pyrkii luomaan kyseiselle materiaalille ominaisen taittumisen. (Autodesk, n.d.f.). Taitekertoimeen ja sen hyödyntämiseen 3D-mallinnusohjelmissa syvennytään myöhemmin opinnäytetyössä.

#### <span id="page-12-0"></span>**2.1.3 Fresnelin yhtälöt**

Heijastuneiden ja taittuneiden säteiden suunta saadaan selvitettyä Snellin taittumislailla. Tätä lakia täydentääkseen tarvitaan Fresnelin yhtälöt (kaava 2), jotka määrittelevät mikä osa tulevasta säteestä heijastuu lopulta pintaan. Yhtälöiden ratkaisulla todennetaan yhdensuuntaisten eli p-polarisoituneiden ja kohtisuorien eli s-polarisoituneiden aaltojen heijastuskykyä. (Quimby, 2006, ss. 12–13)

<span id="page-12-2"></span>Kaava 2. Fresnelin yhtälöt (Quimby, 2006, s. 13).

$$
r_p = \frac{n_1 \cos \theta_2 - n_2 \cos \theta_1}{n_1 \cos \theta_2 + n_2 \cos \theta_1},
$$
  

$$
n_1 \cos \theta_1 - n_2 \cos \theta_2
$$

$$
r_s = \frac{r_1 \cos \theta_1 + r_2 \cos \theta_2}{n_1 \cos \theta_1 + n_2 \cos \theta_2}
$$

Yhtälöissä r<sub>p</sub> vastaa heijastuskykyä p-polarisoituneelle valolle ja r<sub>s</sub> heijastuskykyä spolarisoituneelle valolle. Snellin lain mukaisesti n<sub>1</sub> ja n<sub>2</sub> vastaavat väliaineiden taitekertoimia sekä cos  $\theta_1$  ja cos  $\theta_2$  vastaavat tulevan ja taittuneen säteen kulmaa. Heijastuskyvyn määrään vaikuttaa kappaleen ja tason välinen kulma sekä katsojan tarkastelukulma. (Pharr ym., 2016, ss. 548–552)

Arkielämässä fresnel-efekti näkyy esimerkiksi vedenpinnan heijastusta tarkastellessa. Kuvassa 4 näkyy, kuinka lammen heijastus muuttuu etäisyyden kasvaessa katsojasta. Kun etäisyys katsojasta kasvaa, myös katselukulma muuttuu. Lammen pohja näkyy, kun vettä tarkastellaan mahdollisimman kohtisuoraan ylhäältä päin. Tarkastelukulman pienentyessä taivas heijastuu kirkkaammin, eikä pohjaa pysty enää näkemään.

<span id="page-13-1"></span>Kuva 4. Fresnel-efekti luonnossa (Pixabay, 2016, muokattu).

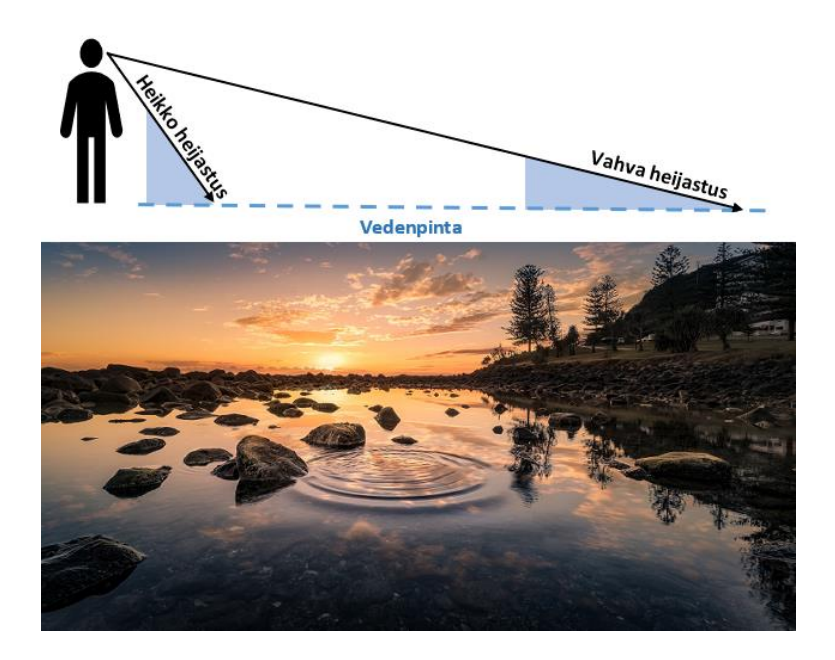

# <span id="page-13-0"></span>**2.2 Optiikka**

Optiikka on fysiikan osa-alue, mikä käsittelee valonsäteiden etenemistä ja muutosta edetessään väliaineissa. Optiikassa on kaksi päähaaraa: fyysinen ja geometrinen optiikka. Fyysisessä optiikassa valoa tutkitaan sähkömagneettisesta näkökulmasta, sekä keskitytään valon luonteen tarkasteluun. Geometrisessa optiikassa tutkitaan valon käyttäytymistä väliaineessa, mikä on linssien, peilien ja muiden valoa käyttävien

kuvanmuodostuskappaleiden ominainen piirre. (Thompson & Kingslake, n.d.) Alaluvuissa 2.1.1–2.1.3 käsitellyt valon ominaisuudet kuten taittuminen ja heijastuminen ovat esimerkkejä geometrisesta optiikasta. Tässä luvussa keskitytään kameratekniikassa ilmenevään geometriseen optiikkaan, jonka ymmärtäminen edesauttaa fotorealistisen 3Dmallinnuksen muodostamista.

Optiikassa linssi on valoa läpipäästävä kappale, mikä muodostaa kuvan kokoamalla valonsäteet samaan pisteeseen. Optisissa järjestelmissä aukolla voidaan rajoittaa järjestelmän lävitse kulkevien valonsäteiden määrää muuttamalla aukon halkaisijaa. Ihmissilmässä tätä aukon rajoitinta kutsutaan iirikseksi. Kameratekniikassa aukon koon valinnalla pystytään säätämään kuvan valaistusta ja syväterävyyttä. (Thompson & Kingslake, n.d.)

### <span id="page-14-0"></span>**2.2.1 Syväterävyys**

Syväterävyydellä tarkoitetaan eri etäisyyksillä olevia alueita, joiden kuvan terävyys on erilainen. Kuvassa tietyt kohteet näkyvät tarkkoina, mutta näiden kohteiden etualalla tai taustalla olevat kohteet näyttävät epätarkalta. Syvyysvaikutelma auttaa katsojaa määrittämään esineiden ja kohteiden välisiä etäisyyksiä. Verrattuna kameraan, 3Dmallintamisessa syväterävyys ei ole linssin ominaisuus, vaan erikoisefekti, jolla pystytään luomaan samanlainen tarkennuksen epäterävyysalue, mikä on silmälle ja kameran linssille ominaista. (Demers, n.d.)

Syväterävyydellä voidaan lisätä 3D-mallinnuksen fotorealismia, kun lopputuloksesta halutaan mahdollisimman valokuvamainen. Syväterävyyden muodostumisen kannalta on tärkeää ymmärtää valonsäteiden kulkeutuminen kameran linssiin, sekä hajontaympyrän merkitys. Kuvassa 5 on kuvattu kuinka valonlähteestä lähtevät valonsäteet osuvat kameran tarkennuselementtiin eli yhteen linsseistä, joka tarkentaa kameran tiettyyn kohteeseen. Tästä tarkennuselementti taittaa valon kameran tarkennuspisteeseen. Kun kuvan polttotaso ja tarkennuspiste ovat samassa linjassa, tarkennus on tarkka. (Wallace, 2015)

Mitä kauemmaksi polttotaso ja tarkennuspiste menevät toisistaan, sitä epäterävämpi kuva on. Tämä ei kuitenkaan tapahdu äkillisesti, vaan asteittain. Tämän takia ihmissilmällä ei pysty havaitsemaan, vaikka tarkennus ei olisi absoluuttisessa tarkennuspisteessä. Tätä aluetta, joka ihmissilmälle näyttäytyy tarkkana, kutsutaan hajontaympyräksi. (Wallace, 2015)

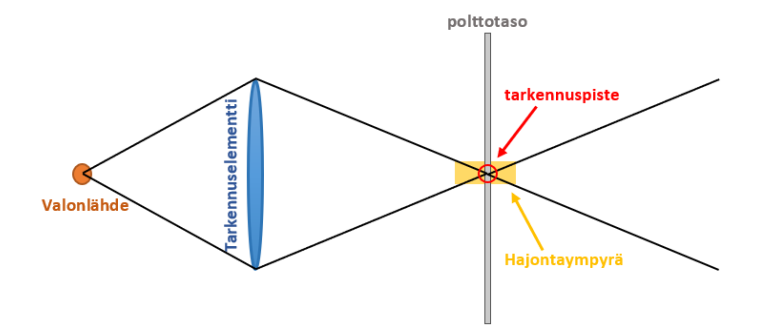

<span id="page-15-0"></span>Kuva 5. Tarkennusalue ja hajontaympyrä (Wallace, 2015, muokattu).

Kameratekniikassa aukon suurella f-arvolla tarkennusalue on suuri ja vastaavasti pienellä farvolla tarkennusalue on pieni. Tämä johtuu siitä, että hajontaympyrän pinta-ala muuttuu kameran aukon mukaisesti. (Wallace, 2015) Kuvassa 6 on havainnollistettu hajontaympyrän koon muutos, kun 3D-ohjelman kameran aukon arvoa muutetaan. Kuvassa tarkennus on tehty keskimmäiseen teekannuun ja ainoastaan kameran aukon arvoa on muutettu. Aukon koolla f/1.4 syväterävyysalue on pieni ja ainoastaan keskimmäinen teekannu on tarkka. Kun aukon arvoa suurennetaan arvoon f/12.0, taka- sekä etualalla olevien teekannujen tarkennus paranee, sillä hajontaympyrän ala kasvaa aukon arvon mukana.

<span id="page-15-1"></span>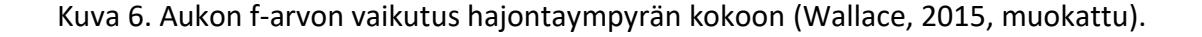

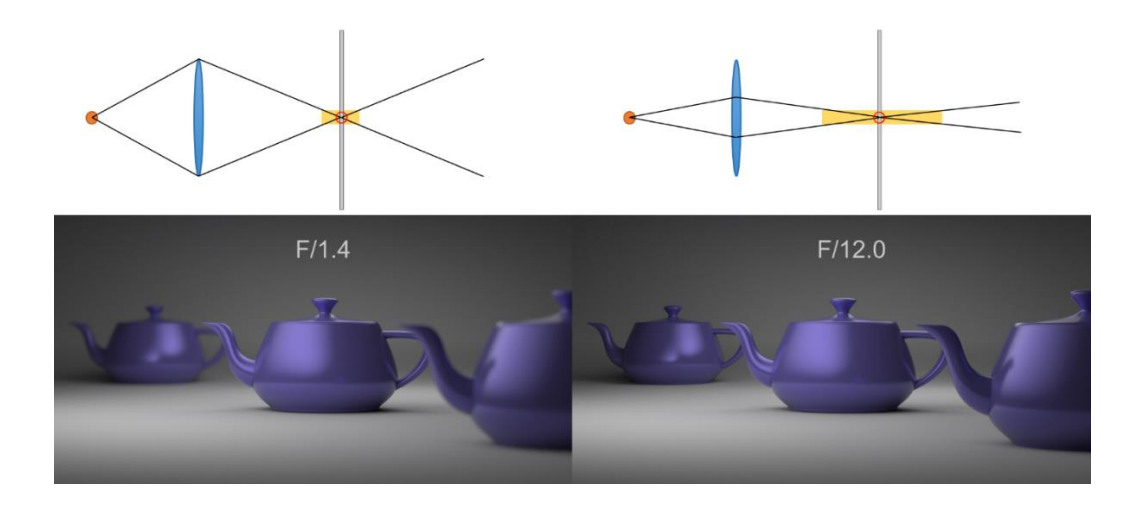

#### <span id="page-16-0"></span>**2.2.2 Kromaattinen aberraatio**

Kromaattinen aberraatio tai väriaberraatio on kameratekniikassa värivääristymä, joka aiheuttaa värillisiä ääriviivoja kuvattavien kohteiden reunoihin. Usein kromaattinen aberraatio muodostuu vaaleiden ja tummien kohteiden väliin, missä värien välinen kontrasti on iso. Kuvassa 7 on kuvitettu kromaattisen aberraation muodostuminen, kun valonsäteet läpäisevät linssin. Ilmiö johtuu linssin taitekertoimesta ja valon erilaisista aallonpituuksista. Eri aallonpituudet taittuvat eri kulmissa, mikä vaikeuttaa säteiden kohdistamisen samaan polttopisteeseen. (Adobe, n.d.)

<span id="page-16-2"></span>Kuva 7. Kromaattinen aberraatio kuvitettuna.

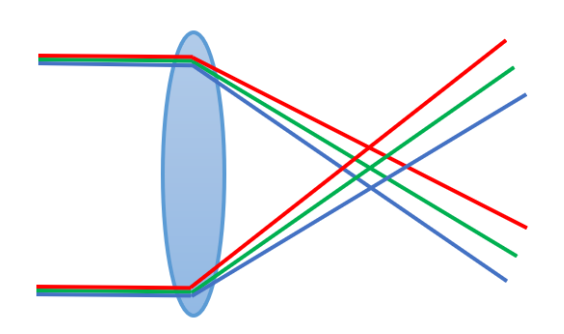

Kun valokuvauksessa pyritään luomaan mahdollisimman tarkka ja siisti jäljitelmä maailmasta, kromaattisen aberraation aiheuttamat värivääristymät korjataan pois kuvankäsittelyohjelmilla. 3D-mallinnuksessa keinotekoinen kromaattinen aberraatio voi olla tehokeino, kun pyritään luomaan fotorealistinen valokuvaa muistuttava renderöinti.

# <span id="page-16-1"></span>**3 Fysiikan ilmiöiden ilmeneminen 3D-mallinnuksessa**

3D-mallintaminen on edennyt fotorealistisempaan suuntaan kehittyneiden mallintamisohjelmien myötä. Renderöimällä mallintamisohjelman algoritmit laskevat kuinka valonsäteet kulkevat ja kimpoilevat kappaleista toisiin mallinnetussa ympäristössä. Mallintamisohjelma ottaa huomioon valon suunnan ja osaa luoda siihen todellisuutta vastaavan varjon. Algoritmit perustuvat fysiikan lakeihin ja simuloivat valon käyttäytymistä samalla tavalla kuin oikeassa maailmassa. (Walt Disney Animation Studios, 2015)

Fotorealistisen lopputuloksen saamiseksi tarvitaan valon lisäksi myös muita elementtejä, kuten oikeanlaiset materiaalit ja tekstuurit. Jokaisella materiaalilla on omat ominaisuutensa. Ne voivat olla kiiltävä- tai mattapintaisia, materiaali voi läpäistä valoa itsensä läpi tai pintakuvioinniltaan kappale voi olla kolmiulotteinen ja rosoinen. Oikeanlaisen materiaalin saavuttamiseksi tarvitaan teksturointia ja materiaaliparametrien määrittämistä, jolloin päästään todellisuutta vastaavaan lopputulokseen.

# <span id="page-17-0"></span>**3.1 Varjostin**

Shader eli varjostin on ohjelmakoodi, mikä ajetaan näytönohjaimen grafiikkasuorittimessa. Nykyään suosituimpiin varjostinohjelmointikieliin kuuluu Microsoftin DirectX ohjelmointirajapinnan kehittämä HLSL (High Level Shader Language) sekä laitteistoriippumaton OpenGL-ohjelmointirajapinta GLSL (OpenGL Shader Language). (Rousset, 2020). Useimmat varjostimet toimivat graphic pipeline -mallin eli grafiikkaliukuhihnamallin mukaisesti (kuva 8). Grafiikkaliukuhihna koostuu sovellus, geometrian käsittely, rasterointi ja pikselin käsittely päävaiheista, sekä useasta alavaiheesta. (Akenine-Möller ym., 2018, s. 11–13)

<span id="page-17-1"></span>Kuva 8. Varjostimen grafiikkaliukuhihnamalli.

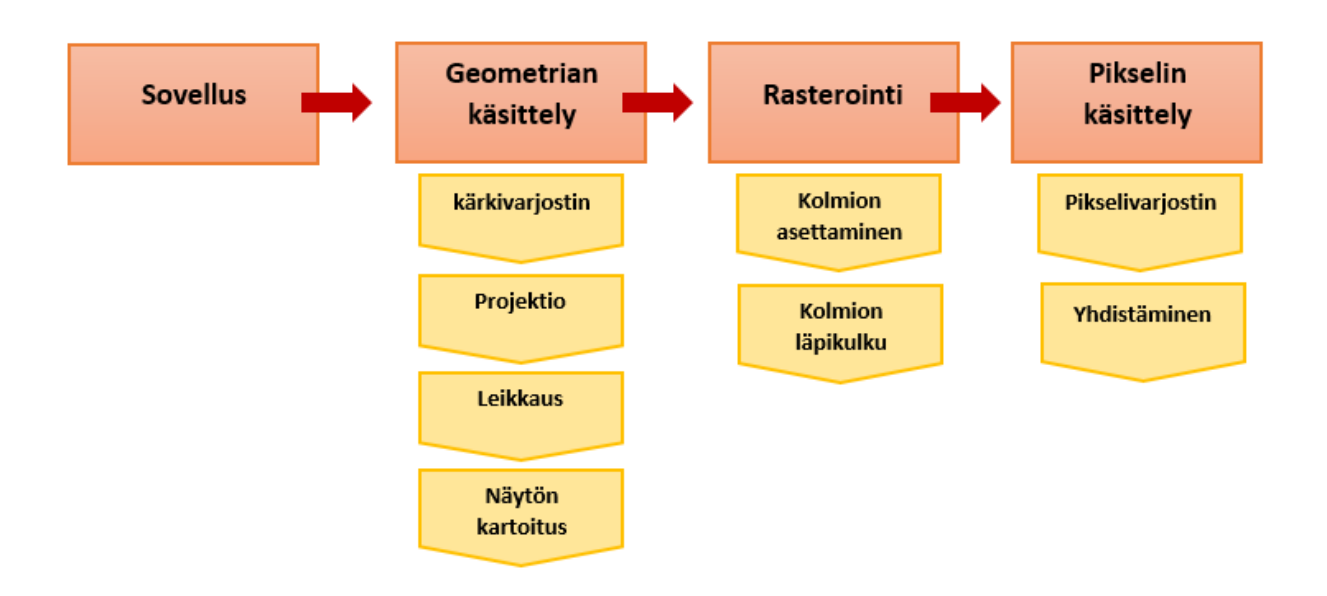

Sovellusvaihe suorittaa muuan muassa animaatioita, kun käyttäjä liikuttaa kappaletta ruudulla. Kaikki muutokset käsitellään seuraavilla liukuhihnanvaiheilla. Geometrian

käsittelyvaihe on vastuussa erilaisten muotojen eli polygonien operoinnista. Näitä käsittelyvaiheen operaatioita ovat kärkivarjostus, projektio, leikkaus ja näytön kartoitus. Käsittelyvaiheessa rajatusta kuvasta hylätään ulkopuolelle jäävien polygonien tietoa, jotta sitä ei viedä eteenpäin seuraavaan vaiheeseen. (Akenine-Möller ym., 2018, s. 12–21)

Rasteroinnissa pyritään löytämään kaikki pikselit, jotka sisältävät kuvan muodostamisen kannalta oleellista tietoa. Nämä pikselit muodostavat yhdessä kaksiulotteisen bittikarttakuvan, jonka tieto lähetetään seuraavaan vaiheeseen käsiteltäväksi. Rasterointivaiheen alavaiheisiin kuuluu kolmion asettaminen ja kolmion läpikulku, jotka määrittävät muun muassa polygonikolmioiden keskikohtia. Viimeisessä vaiheessa eli pikselin käsittelyssä jokaiselle pikselille lasketaan haluttu väri, joka esitetään tietokoneen näytöllä. Pikselin käsittelyn prosesseja ovat pikselivarjostin ja yhdistäminen. (Akenine-Möller ym., 2018, s. 21–25)

Perinteisen grafiikkaliukuhihnan mukaisesti malli sisältää kaksi varjostintyyppiä: kärkivarjostimen ja pikselivarjostimen. Vertex shader eli kärkivarjostimessa kärkipisteet käsitellään erikseen. Kärkivarjostin sisältää prosesseja, kuten kärkipisteiden sijainnin ja asennon laskemista, joita tarvitaan tulevissa vaiheissa. Pixel shader eli pikselivarjostin, mikä tunnetaan myös nimellä fragment shader, on grafiikkaliukuhihnamallin viimeinen suoritettava osa. Rasteroinnin jälkeen se vastaanottaa tietoja kunkin polygonin jokaisesta pikselistä, jolla voidaan tehdä tarkkaa värimääritys ja valaistuslaskentaa. Näiden varjostimien lisäksi on myös tullut uusia varjostintyyppejä kuten tesselaatio- ja geometriavarjostin, joilla voi mahdollistaa muun muassa hiukkaspohjaisia efektejä, kuten sadetta. (Tukalo, n.d.)

3D-ohjelmissa on saatavilla valmiita varjostinalgoritmeja, joista voi suoraviivaisesti parametrejä muuttamalla vaihtaa kappaleen pinnan ominaisuuksia. Varjostimet kontrolloivat valon käyttäytymistä kappaleen pinnalla, mutta myös kappaleen värikomponentteja, läpinäkyvyyttä, hehkuvuutta ja muita valintoja. Varjostimien perusparametreihin kuuluvat muun muassa diffuusio, heijastavuus, metallisuus, kiilto ja rosoisuus. (Autodesk, n.d.h.)

### <span id="page-19-0"></span>**3.1.1 Diffuusio**

Diffuse eli diffuusio tai hajonta on pinnan ominaisuus, mikä määrittää kuinka paljon väriä pinta heijastaa takaisin valon osuessa kappaleeseen. Oikeassa maailmassa pinnan heijastavuus on avainasemassa värien näkemisessä, sillä valon osuessa kappaleeseen kappale heijastaa tiettyä väriä takaisin silmään. Käytännössä täysin valoa heijastamatonta pintaa ei ole, sillä silloin se olisi näkymätön. Diffuusioarvolla pyritään siis simuloimaan värin heijastuksen määrää ja sillä määritetään myös kappaleen pohjaväri. (Boughen, 2004, ss. 47– 48)

Kuvassa 9 on esitetty diffuusion toiminnallisuus ilman valonlähdettä, sekä valonlähteen kanssa. Ylä- ja alarivin palloihin on määritelty diffuusio arvoina 0.0, 0.5 ja 1.0, ja jokaisen pohjaväri on tismalleen sama puhdas valkoinen. Ylemmässä rivissä ei ole käytetty mitään lisättyä valonlähdettä, mutta demonstrointia varten ohjelmassa on käytössä default shading -tila, joka luo keinotekoiset varjot kappaleeseen ja näyttää kuvan valaistuna, vaikka valonlähdettä ei oikeasti ole. Koska lisättyä valonlähdettä ei ole, kaikki pallot näyttävät samanlaisilta, sillä diffuusioarvoa ei huomioida pintamateriaalissa. Alemmassa rivissä samoihin palloihin on lisätty valonlähde, jolloin diffuusioarvon merkitys näkyy. Diffuusio arvolla 0.0 ei heijasta ollenkaan valoa, jolloin se näyttäytyy mustana, kun taas diffuusio arvolla 1.0 näyttäytyy tavallisena valkoista väriä heijastavana pallona.

<span id="page-19-1"></span>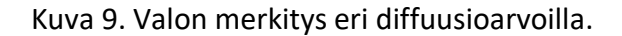

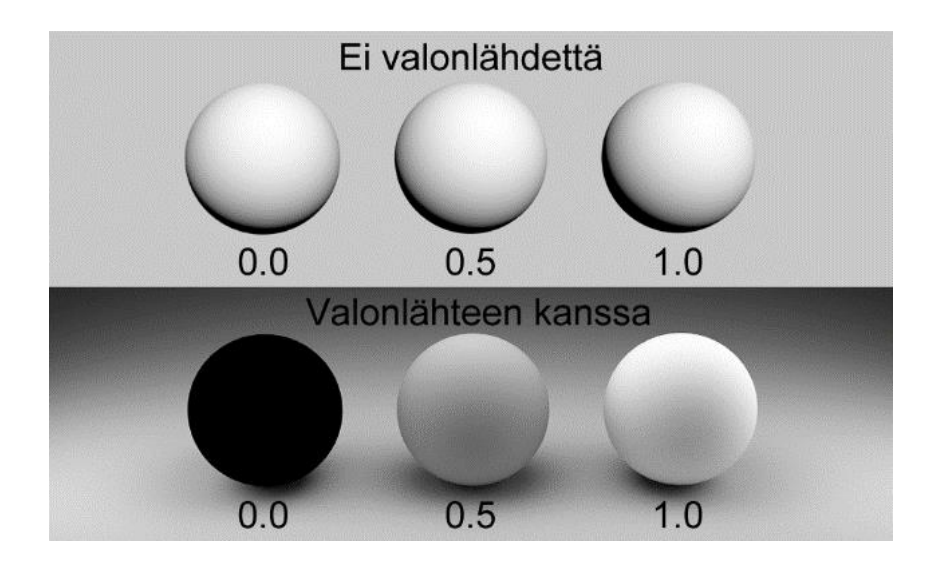

### <span id="page-20-0"></span>**3.1.2 Heijastavuus**

Specular eli heijastavuus määrittää kohteen pinnan kiiltävyyttä. Valo vaikuttaa kappaleeseen luomalla siihen valoa heijastavia valon huippukohtia, joiden väriin pystytään myös vaikuttamaan omalla parametrillä. Kiiltävyys ja heijastuminen liittyvät hyvin vahvasti toisiinsa ja esimerkiksi ilman heijastavaa pintaa ei voi olla kiiltävyyttä. Tästä syystä heijastavuusarvolla muodostama kiiltävyys saa aikaan heijastumista kappaleen pintaan, mutta sen aiheuttaman kokonaisheijastuksen määrä on rajallista. Heijastavuusarvo keskittyy huippuvaloihin, kun taas pinnan kokonaisheijastuksen määrälle on omat parametrinsa, joilla pinnasta saadaan esimerkiksi peilin kaltainen. (Boughen, 2004, ss. 43–45)

Kuvassa 10 on määritelty kappaleille heijastavuus arvoilla 0.0, 0.5 ja 1.0. Korkea heijastusarvo saa kappaleen materiaalin muistuttamaan kiiltäväpintaista, kun taas matalalla arvolla mattapintaista. Huippuvalon lisäksi kappaleen alareunaan muodostuu heijastumista kappaleesta, jonka päällä pallot ovat.

<span id="page-20-1"></span>Kuva 10. Erilaisia heijastusarvoja.

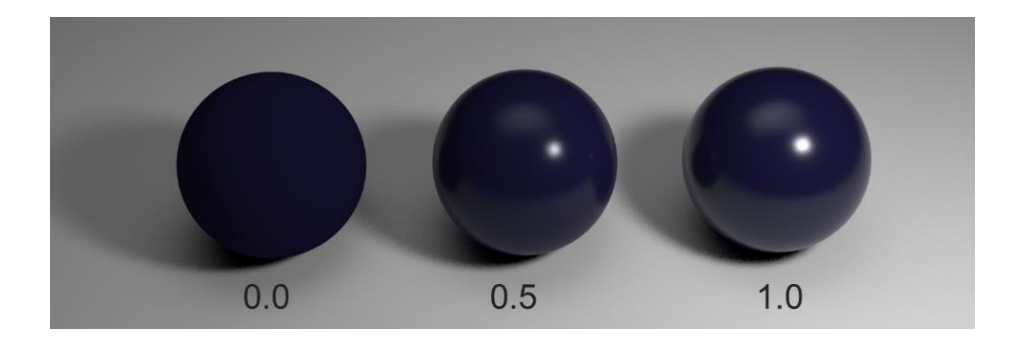

Yksi heijastusparametrin ominaisuuksista on huippuvalon värin määrittäminen. Tällöin kappaleeseen ikään kuin osuu värillinen valo, mutta se ei kuitenkaan vaikuta ympärillä oleviin kappaleisiin, kuten pallojen alla olevaan pohjaan. Tämä johtuu siitä, että heijastusväri on määritetty kappaleeseen, eikä se tule värillisestä valonlähteestä. Kuvassa 11 on määritelty kolme erilaista heijastusväriä, jotka eivät heijasta väriä ympäristöön.

<span id="page-21-1"></span>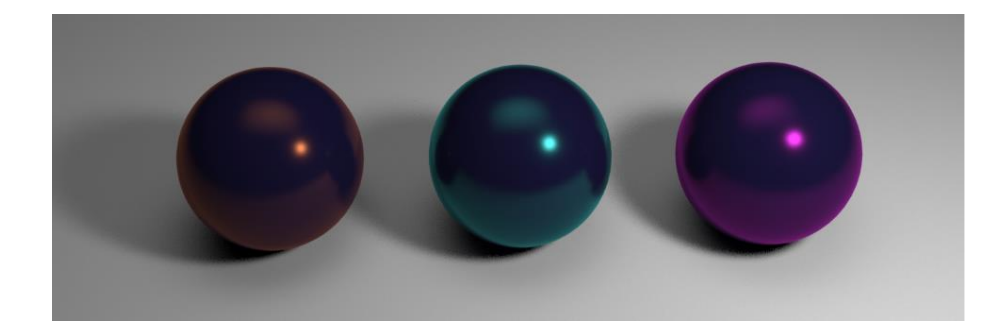

### <span id="page-21-0"></span>**3.1.3 Taitekerroin**

Kuten aiemmissa luvuissa on käsitelty, valon taittumiseen liittyy vahvasti taitekerroin. Index of refraction (IOR) eli taitekerroin määrittelee valonsäteen suunnanmuutoksen, joka tapahtuu säteen liikkuessa väliaineesta toiseen. Taitekerroin on tärkeä ominaisuus, sillä se koskettaa kaikkia materiaaleja ja jopa aineita. 3D-mallinnuksessa nimenomaan taitekerroin on merkityksellisempi kuin snellin laista selvitettävä taitekulma. Aineille ja materiaalille on mahdollista laskea taitekerroin valon nopeuden ja vaihenopeuden avulla, jotka on esitetty kaavassa 3. Muuttuja  $c$  on valonnopeus tyhjiössä eli arviolta 299,792.5 km/s, vaihenopeus  $v$ on valon nopeus väliaineessa, sekä muuttuja  $n$  on selvitettävä taitekerroin. (Blender Base Camp, n.d.)

<span id="page-21-2"></span>Kaava 3. Taitekertoimen laskeminen (Blender Base Camp, n.d.).

$$
v=\frac{c}{n}
$$

Yleisimmistä aineista ja materiaaleista löytyy kuitenkin valmiita taitekerrointaulukkoja, joita kannattaa hyödyntää 3D-mallinnuksessa. Näistä osa on kerätty taulukkoon 1. Kaikki IORarvot ovat joko yksi tai suurempia, sillä jokainen arvo alle yhden saisi valonsäteen nopeuden kasvamaan väliaineessa, mikä on käytännössä mahdotonta normaaliolosuhteissa. (Blender Base Camp, n.d.) Kuitenkin 3D-mallinnusohjelmissa arvo on mahdollista asettaa alle yhden. Esimerkiksi 3ds Max -mallinnusohjelmassa (Autodesk, n.d.f.) taitekertoimen arvon jäädessä

alle yhden, sen vaikutuksia luonnehditaan seuraavasti: "Taitekerroin arvolla hieman alle 1.0 kappaleen heijastus kulkee reunoja pitkin, kuten kupla veden alta katsottuna."

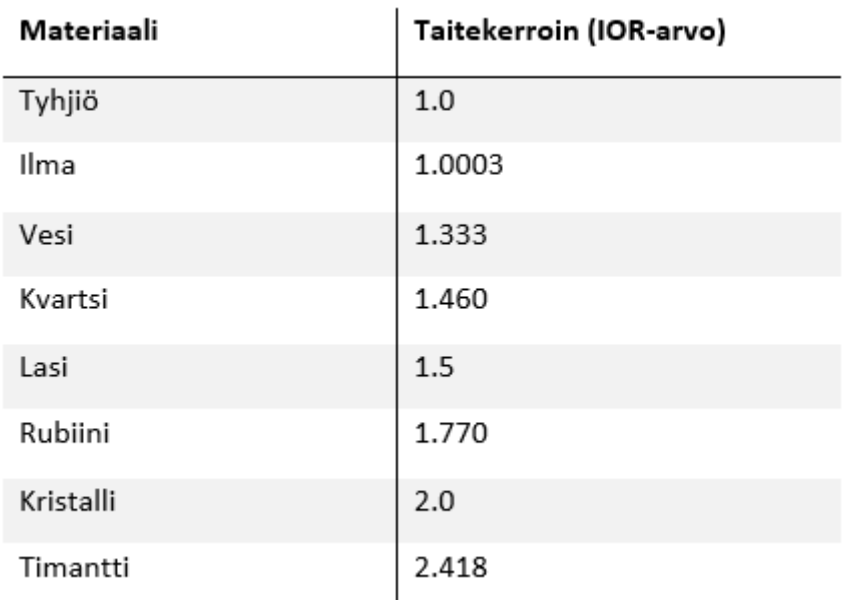

<span id="page-22-1"></span>Taulukko 1. Erilaisia materiaalien taitekertoimia eli IOR-arvoja (Autodesk, n.d.f.).

# <span id="page-22-0"></span>**3.2 Materiaalit ja tekstuurit**

Fotorealismiin pyrkiessä mallinnetulle kappaleelle täytyy määritellä sen pintamateriaalin ominaisuudet ja ulkonäkö, mitä varten tarvitaan materiaalia ja teksturointia. Materiaalilla määritellään, miten valo käyttäytyy kappaleen pinnalla. Valon käyttäytyminen viestii pintamateriaalista, kuten onko se liukas- tai mattapintainen, sekä materiaalin ominaisuuksista. Tällaisia ominaisuuksia ovat muun muassa kappaleen pinnan heijastavuus, läpinäkyvyys tai taittuminen. (Connell, 2011, s. 5)

Teksturoinnilla lisätään tarvittavat yksityiskohdat pintamateriaaliin, esimerkiksi asettamalla yksittäisistä pikseleistä muodostuva kaksiulotteinen bittikarttakuva kappaleen pinnalle. Bittikarttakuvan käyttämisessä on tärkeää huomioida oikeanlainen kuvan asettelu kappaleen pinnalle, sekä resoluution riittävyys, sillä liian matala resoluutioisesta kuvasta voi tulla epätarkka kuva-alan venyttämisen takia. Toisena vaihtoehtona teksturointiin ovat proseduraaliset tekstuurit eli matemaattisten algoritmien luomat pintakuvioinnit

määriteltyjen arvojen mukaisesti. Proseduraalisten tekstuurien etuna on rajoittamaton resoluutio, sillä algoritmi toistaa kuviota loputtomiin. (Connell, 2011, s. 5)

# <span id="page-23-0"></span>**3.3 Valaisu**

3D-mallinnuksessa valaisu rakennetaan yksittäisistä valonlähteistä, jotka korostavat mallinnettua kappaletta, viestivät vuorokauden ajasta tai kiinnittävät huomiota tiettyyn yksityiskohtaan. 3D-mallinnuksessa tämä prosessi on samankaltainen kuin valokuvaamisessa. Erilaiset valonlähteet voivat ominaisuuksiltaan toimia hyvin sisätilamallinnuksissa, mutta ulkotiloissa ne näyttävät luonnottomilta. Tämän takia 3D-valaistuksessa on käytettävissä useita erilaisia valonlähteitä, joilla voidaan simuloida oikean elämän valonlähteitä. (Glancing Eye, 2021)

Kuvassa 12 on simuloitu miten suunta-, piste- ja kohdevalo vaikuttavat kappaleeseen. Jokainen valoista on sijoitettu kohtisuoraan kappaleen yläpuolelle sekä ovat samalla etäisyydellä kappaleesta. Myös valon intensiteetti eli kirkkaus on sama jokaisessa kuvassa. Erityyppiset valot vaikuttavat eri tavalla varjon muodostumiseen, ympäristön valaistukseen sekä kappaleen valon huippukohtiin.

<span id="page-23-1"></span>Kuva 12. Suunta-, piste- ja kohdevalo simuloituna.

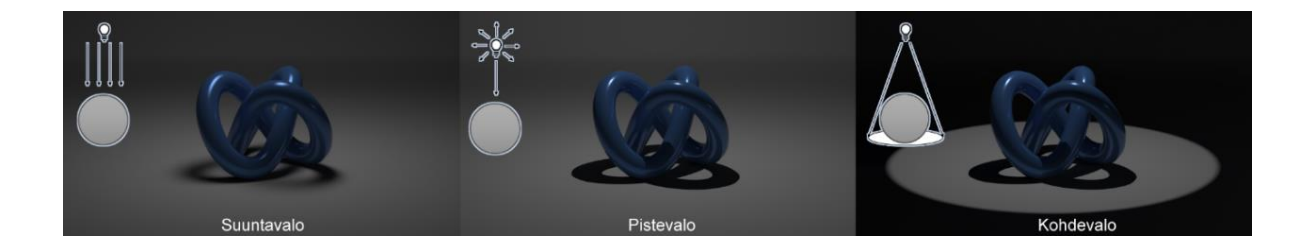

Suuntavalolla voidaan simuloida auringosta tai kuusta tulevaa valoa. Suuntavalossa valonsäteet kulkevat yhdensuuntaisesti. Pistevalo valaisee ympäristöä yhdestä pisteestä kaikkiin suuntiin. Tämän takia se on ihanteellinen esittämään lampusta tulevaa valoa. Kohdevalo tuottaa kartiomaisen valokeilan vain yhteen suuntaan. Taskulamppu on hyvä esimerkki kohdevaloa tuottavasta valonlähteestä. (Glancing Eye, 2021)

### <span id="page-24-0"></span>**3.4 Varjot**

Valo ja sen tuottamat ilmiöt ovat avainasemassa fotorealismin saavuttamiseksi, mutta vähintään yhtä tärkeää on valon vastakohta eli varjo. Varjo sitoo kohteen alustaan ja saa sen tuntumaan aineelliselta, kun taas varjoton kohde voi tuntua ilmassa leijuvalta tai aineettomalta kuten hologrammi. Varjo kertoo paljon tietoa valaistuksesta ja ympäristöstä, jossa kohde on. Tummat, tarkkarajaiset varjot viestivät valonlähteestä, joka on ympäristön ainoa kirkas valonlähde. Varjon pituus ja sijainti sen sijaan osoittavat missä kulmassa ja mistä suunnasta valo osuu kohteeseen. (Bardi, 2016)

Varjon väri riippuu valonlähteestä ja ympäristöstä. Ulkona auringonvalosta tuleva keltainen valo ei pääse varjoalueisiin, jolloin varjoalueisiin päätyy vain epäsuoraa valoa sekä sinistä valoa taivaalta, luoden varjosta mustan sijasta sinertävän. Täysin puhdas musta varjo tarkoittaisi sitä, että varjoon ei heijastuisi väriä ympäristöstä, eikä valoa heijastuisi muualta ympäristöstä varjoalueeseen. Näin ollen täysin musta varjo voi näyttää luonnottomalta, jos pyritään fotorealistiseen lopputulokseen. (Peachpit, 2006)

## <span id="page-24-1"></span>**3.5 Renderöinti**

3D-tekniikassa renderöinnillä tarkoitetaan prosessia, jolloin 3D-mallista luodaan kaksiulotteinen kuva. Kuva luodaan haluttujen määritysten perusteella, jolloin lopputuloksessa kappaleen pinnassa on valittu väri, tekstuuri ja materiaali. (Birn, 2002)

Kuten valokuvauksessa myös 3D-renderöinnissä valaistus ja ympäristö ovat tärkeitä onnistuneen kuvan kannalta. Erona näiden kahden välillä on se, että 3D-tekniikassa valot ja varjot luodaan keinotekoisesti, eivät ne ole siksi näkyvissä ennen renderöintiä. Renderöinnillä pystytään toistamaan kappaleen materiaaleihin tehtyjä määrityksiä, kuten valon taittumisen tai liikkuvien kohteiden liikkeen epäterävyyden simulointia. (Birn, 2002)

Renderöinti kestää usein kauan jopa tehokkaimmiltakin tietokoneilta. Tämä johtuu siitä, että ohjelma kuvaa ja laskee jokaisen yksittäisen pikselin ja toteuttaa niille säädetyt määritykset. (Birn, 2002)

#### <span id="page-25-0"></span>**3.5.1 Säteenseuranta**

3D-tekniikassa ray tracing eli säteenseuranta on renderöintitekniikka, jolla seurataan valon säteiden reittiä simuloiden säteistä muodostuvia vaikutuksia törmätessään kappaleeseen, kuten heijastumista tai taittumista. Algoritmi ottaa huomioon mihin ja miten valonsäde osuu kappaleeseen ja laskee valot, varjot ja heijastukset samalla tavalla kuten ihmissilmä ne käsittelisivät. Säteenseuraustekniikalla pystytään visualisoida todenmukaisesti valon käyttäytymistä, mutta se vaatii paljon laskentatehoa. (Peddie, 2019, ss. 39–41)

Säteenseurannassa säteet voidaan jakaa neljään eri ryhmään: silmä-, varjo-, heijastus- ja läpinäkyvyyssäteisiin. Kuvassa 13 on havainnollistettu säteenseurannan algoritmi, joka alkaa silmästä. Tästä säde kulkeutuu 3D-ympäristön läpi, kunnes törmää kappaleen pintaan, josta muodostuu varjosäteitä, heijastusta ja taittumista. Samasta kappaleesta muodostuu uusi säde, joka jatkaa matkaa seuraavaan pintaan heijastussäteenä. (Peddie, 2019, s. 40)

<span id="page-25-2"></span>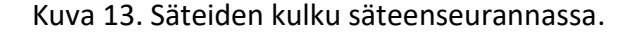

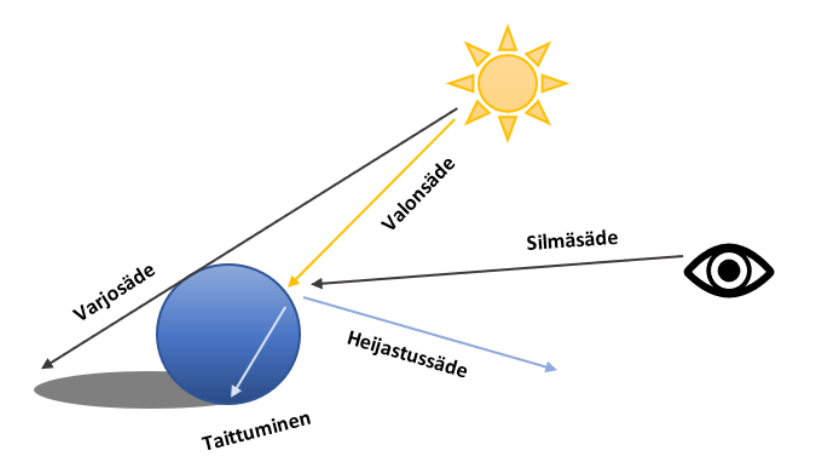

### <span id="page-25-1"></span>**3.5.2 Fysiikkaperusteinen renderöinti**

Physically Based Rendering (PBR) eli fysiikkaperusteinen renderöinti on varjostus- ja renderöintimenetelmä, jonka tärkeimpiin ominaisuuksiin kuuluu valon realistinen käyttäytyminen kappaleen pinnalla. Fysiikkaperusteinen renderöinti pyrkii hyödyntämään ja toistamaan fysiikan periaatteita ja lakeja, ja siksi se onkin hyvä työkalu fotorealismiin pyrkiessä. (Substance3d, n.d.b.)

Valonsäteenseurannan ja heijastuksen lisäksi fysiikkaperusteinen renderöinti huomioi energiansäästöä. Mallintamisessa energiansäästöllä tarkoitetaan sääntöä, jonka mukaan kappaleen pinnasta lähtevä valon kokonaismäärä ei saa olla suurempi kuin kappaleen pinnalle vastaanotettu valon kokonaismäärä. Fysiikkaperusteinen renderöinti huolehtii energiansäästöstä mallintajan puolesta, mutta on tärkeää tiedostaa tämä prosessi renderöinnin taustalla. (Substance3d, n.d.a.)

Tärkeänä osana fysiikkaperusteista renderöintiä ovat fysiikkaperusteiset tekstuurikartat. Näiden karttojen avulla renderöintialgoritmille kerrotaan tärkeää tietoa kappaleen teksturoinnista, kuten materiaalisuudesta ja muodoista. Tekstuurikarttojen tietojen avulla algoritmi tietää mihin valoa ja varjoja tarkalleen ottaen halutaan, sekä miten valon kuuluu käyttäytyä kyseisen kappaleen pinnalla. (Substance3d, n.d.b.) Yleisimmät 3Dmallinnusohjelmissa käytettävät fysiikkaperusteiset tekstuurikartat ovat:

- Diffuse map eli diffuusiokartta määrittelee pohjavärin kappaleelle RGB bittikarttakuvalla. Bittikarttakuvan ei tule sisältää valaistusta, sillä valaistus lisätään muilla tekstuurikartoilla. (Unity Documentation, n.d.a.) Diffuusiokartta tunnetaan myös nimellä albedo ja base color.
- Normal map eli normaalikartta keskittyy pintakuvioinnin yksityiskohtiin. Se lisää malliin illuusion kuopista ja urista hyödyntäen valoa ja varjoja. Normaalikartan bittikarttakuvassa värit näyttävät sinertävän violeteilta, eikä se sisällä selkeitä vaaleita tai tummia varjostuksia. Jokainen kuvan RGB-väriarvo edustaa suuntavektoreiden X-, Y- ja Z-arvoja, joilla kolmiulotteinen ulkomuoto luodaan. Normaalikarttaa ei ole siis tarkoitus esittää sellaisenaan, vaan se antaa tiedon poikkeamista pintamateriaalissa ohjelmalle. (Unity Documentation, n.d.b.)
- Metalness/roughness eli metallisuus- ja rosoisuuskartat on suunniteltu peiliheijastaville pinnoille, kuten metallipintaisille objekteille. Metallisuus vaikuttaa kappaleen heijastuspintaan muuttamalla sen diffuusio heijastuksesta peiliheijastukseksi, joka luo kappaleen pinnasta metallimaisemman. Rosoisuus vaikuttaa pintamateriaalin karheuteen, joka vähentää pintamateriaalin kiiltävyyttä. (Autodesk, n.d.e.)
- Specular/glossiness eli heijastus- ja kiiltokartat on suunniteltu kiiltävä pintaisille objekteille, kuten posliinille. Heijastus lisää kappaleen kiiltävyyttä ja vaikuttavaa kappaleen valon heijastuksen väriin. Kiilto määrittelee heijastuspinnan tarkkuuden. Pienellä arvolla heijastus on lähempänä peiliheijastusta, kun taas korkealla arvolla se vastaa diffuusi heijastusta. (Autodesk, n.d.e.)
- Ambient Occulusion (AO) eli tunnelmaokkluusiokartta on harmaaväriskaalan bittikarttakuva, jonka tarkoituksena on esittää kohdat, joihin valo osuu. Harmaaväriskaalalla voidaan määrittää vähäiselle valolle jäävät alueet mustalla ja paljoa valoa saavat alueet valkoisella. (Unity Documentation, n.d.c.)
- Emission eli säteilykartta on tarkoitettu kappaleille, joiden on tarkoitus näyttää hehkuvilta. Bittikarttakuvaan määritetyt alueet on täysin itsestään valaisevia, ilman erillistä valonlähdettä ja mustat alueet renderöidään ilman valoa. (Autodesk, n.d.g.)
- Opacity eli läpinäkyvyyskartta määrittää nimensä mukaisesti ne kohdat kappaleesta, jotka ovat läpinäkyviä. Bittikarttakuvassa valkoiset alueet ovat näkyviä ja mustat läpinäkyviä. (Autodesk, n.d.d.)
- Displacement eli uppoumakartta muovaa kappaleen pinnan geometriaa. Uppoumakartta ei luo vain illuusiota kolmiulotteisuudesta, vaan myös konkreettisesti muuttaa pintamateriaalia, toisin kuin normaalikartta. Bittikarttakuvan vaaleat alueet työntyvät ulospäin voimakkaammin kuin tummat alueet. (Autodesk, n.d.b.)

Kuvassa 14 on kaksi kappaletta vierekkäin. Toisessa on käytetty fysiikkaperusteista teksturointia ja toisessa pelkästään yhden bittikarttakuvan teksturointia. Fysiikkaperusteisten tekstuurikarttojen antamilla tiedoilla valot ja varjot sijoittuvat oikeille paikoilleen luoden illuusion kappaleen pinnan olevan ulompana ruskeista kohdista ja sisempänä valkoisista. Molemmat kappaleet ovat oikeasti kuitenkin täysin tasapintaisia.

<span id="page-27-0"></span>Kuva 14. Fysiikkaperusteinen teksturointi ja yhden bittikarttakuvan teksturointi.

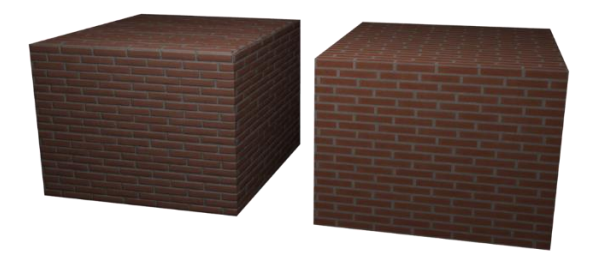

# <span id="page-28-0"></span>**4 Soveltava projekti**

Opinnäytetyön soveltavana projektina toteutetaan fotorealistinen renderöinti, jonka lopputuloksesta odotetaan tulevan todellisuutta vastaavan näköinen. Projektissa keskitytään tutkimaan, mitkä elementit saavat 3D-kappaleet tuntumaan toisistaan erilaisilta materiaaleilta, kuten metallilta, lasilta ja muovilta. Materiaalisuuden tutkimisessa tärkeänä ominaisuutena on materiaalin pinnan käyttäytyminen fysiikan ilmiöiden mukaisesti, kuten miten se reagoi valon kanssa. Koska opinnäytetyön soveltava projekti keskittyy materiaalisuuteen fotorealismin näkökulmasta, projektissa käytetään valmiita tekstuureja sekä kappalemallinnuksia mahdollisuuksien mukaan.

Soveltava projekti voidaan jakaa neljään eri työvaiheeseen (kuva 15). Ensimmäisessä vaiheessa tehdään suunnitelma siitä, millainen 3D-mallinnuksen asetelmasta tulee ja etsitään siihen sopivia 3D-mallinnettuja kappaleita. Seuraavassa vaiheessa aloitetaan asetelman rakentaminen 3D-mallinnusohjelmalla. Tässä vaiheessa on tärkeää saada myös valaistus hyväksi, sillä valaistuksella on tärkeä rooli materiaalisuuden saavuttamisessa. Kolmannessa vaiheessa keskitytään erilaisten materiaalien luomiseen, sekä tekstuurien tuomiseen kappaleisiin. Viimeisessä vaiheessa tutkitaan renderöintiasetuksia ja luodaan soveltavan projektin lopputulos renderöimällä.

### <span id="page-28-1"></span>Kuva 15. Soveltavan projektin työnkulku.

Asetelman suunnittelu Asetelman luonti ja ja 3D-kappaleiden valaistuksen etsiminen tekeminen

Materiaalien luonti ja teksturointi

Renderöinti

Soveltavan projektin tavoitteena on hyödyntää tietoperustassa esiteltyä teoriaa ja esittää yksityiskohtaisemmin, miten erilaisten materiaaliparametrien muutokset vaikuttavat materiaaleihin ja niiden fotorealistisuuteen. Koska projektin lopputuloksena on kaksiulotteinen kuva, renderöinnin lopputuloksessa pyritään pääsemään mahdollisimman lähelle digitaalista valokuvaa. Lopputulosta analysoidaan sen perusteella, kuinka lähelle

fotorealismia kuva on kokonaisuutena päässyt ja miten materiaalisuus on onnistunut eli kuinka tunnistettavia erilaiset materiaalit ovat.

### <span id="page-29-0"></span>**4.1 Autodesk 3ds Max ja Arnold renderöintimoottori**

Soveltava projekti toteutetaan Autodesk 3ds Max -mallinnusohjelmalla sekä renderöidään Arnoldin renderöintimoottorilla. 3ds Max on 3D-mallintamiseen suunniteltu ohjelma, joka tarjoaa useita työkaluja mallintamiseen, animoimiseen ja renderöintiin. 3ds Max tarjoaa ammattitason mallinnustyökalut, minkä vuoksi se on yksi suosituimmista mallinnusohjelmista. Ohjelma sopii niin piirrosmaiseen kuin fotorealistiseen työskentelyyn, sillä se kattaa laajan ja yksityiskohtaisen materiaalieditorin. (Autodesk, n.d.c.).

Arnold on Solid Anglen kehittämä renderöintimoottori. Vuonna 2016 Autodesk osti Solid Angelen, minkä seurauksena Arnold siirtyi Autodeskin omistukseen. (Broadcast Now, 2016) Arnold käyttää Monte Carlo -säteenseurantatekniikkaa, joka kykenee toteuttamaan animaatiotuotannon visuaalisten efektien vaatimukset. Arnold tarjoaa käyttäjäystävällisen renderöintikäyttöliittymän, jonka takia sen MaxtoA-versiota käytetään oletusrenderöijänä 3ds Max -mallinnusohjelmassa. Arnold renderöintimoottori on käytettävissä erillisenä lisäosana myös muissa 3D-mallinnus- ja animointiohjelmissa, kuten Houdinissa ja Cinema 4D'ssa. (Autodesk, n.d.a.)

3ds Max valikoitui soveltavan projektin mallinnusohjelmaksi, sillä se oli entuudestaan tuttu ammattikorkeakoulun 3D-tekniikkakurssilta. Projektia ajatellen 3ds Max ja Arnold renderöintimoottori tarjoavat hyvät työkalut fotorealistisen mallinnuksen ja renderöinnin toteuttamiseen. Koska 3ds Max on kuukausimaksullinen ohjelma, toinen projektin toteuttamisen kannalta hyvä ohjelma olisi ollut Blender. Blender on 3D-grafiikan mallinnusohjelma, mikä on kerännyt suuren suosion ollessaan täysin ilmainen ja käyttäjien vapaasti muokattavissa oleva ohjelma.

### <span id="page-30-0"></span>**4.2 Suunnittelu**

Soveltavassa projektissa on tarkoituksena toteuttaa sisätila-asetelma, jossa kappaleilla olisi eri tavoilla valoon reagoivia pintoja ja materiaaleja. Projektissa käytetään turbosquid.comsivuston tarjoamia valmiita 3D-mallinnuksia ja textures.com-sivuston fysiikkaperusteisia tekstuuripaketteja, sillä projektin pääpainona on fotorealismi materiallisuuden ja fysiikan näkökulmasta, eikä itse 3D-kappaleiden mallintaminen. Molemmat sivustot tarjoavat sisältönsä käytettäväksi julkisissa projekteissa, kunhan kyseessä ei ole voittoa tavoitteleva kaupallinen toiminta, kuten mallinnuksien tai materiaalien myynti.

Asetelmassa ajatuksena on tuoda kuvan alalaitaan kappaleita, joilla on erilaisia pintamateriaaleja, kuten lasia, metallia ja muovia. Kappaleet asetetaan pöydälle. Kuvan takaala jätetään mahdollisimman yksinkertaiseksi, jolloin kuvan huomio pysyy pöydällä olevissa esineissä. Asetelmalla pyritään luomaan tila, joka muistuttaa olohuonetta.

# <span id="page-30-1"></span>**4.3 Asetelma ja valaistus**

Projektin toisessa vaiheessa on mallinnusasetelman sekä valaistuksen suunnittelu. Asetelma on sisätiloissa, eikä näkyviä valonlähteitä ole. Tämän takia valojen asettamiselle ei ole tarkkoja paikkoja, vaan ne voidaan asettaa vapaammin. Kuvassa 16 näkyy, kuinka kaksi suuntavaloa on kohdistettu suuntaamaan valaistus pöytää kohti. Suuntavaloilla katsojan katse saadaan kiinnitettyä haluttuihin paikkoihin ja jättämään varjoihin niitä paikkoja, jotka ovat kuvan kannalta vähäpätöisempiä. Asetelman etuosassa on pistevalo, jolla huoneeseen saadaan luonnollinen tasainen kokonaisvalaistus.

<span id="page-30-2"></span>Kuva 16. Valaistuksen sijoittelu ympäristöön.

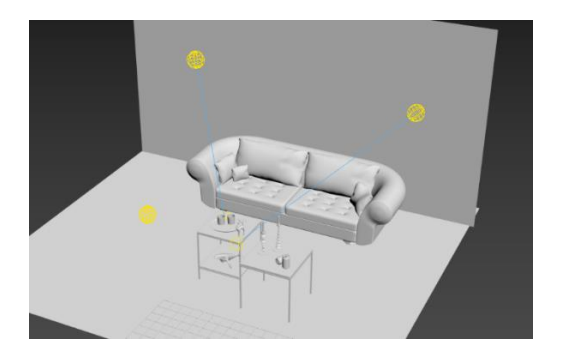

Kameran asettelun jälkeen kuva voidaan renderöidä, jotta nähdään miltä valaistus todellisuudessa näyttää (kuva 17). Valojen ja varjojen hahmottamiseen mustavalkokuva on toimiva ratkaisu. Eniten valoa osuu pöytälevyyn, jolloin katsojan huomio kiinnittyy ensimmäisenä pöydällä oleviin objekteihin ja vasta tämän jälkeen sohvaan. Seinät ja lattiat ovat varjoissa, jolloin tyhjät nurkat eivät vie katsojan huomiota. Koska valonlähteitä on useita, myös kappaleisiin muodostuu useasta suunnasta varjoja. Tämä lisää realistisuutta, sillä sisätiloissa valoa tulee harvoin vain yhdestä suunnasta. Valoa voi tulla ikkunoista, lampuista, sekä toisista huoneista, joten useammat pehmeät varjot ovat tyypillisiä. Pistevalolla voidaan pehmentää kohdevalojen tarkasti rajattua valaisualuetta ja samalla se toimii valonlähteenä, joka simuloi kauempaa tulevaa valoa.

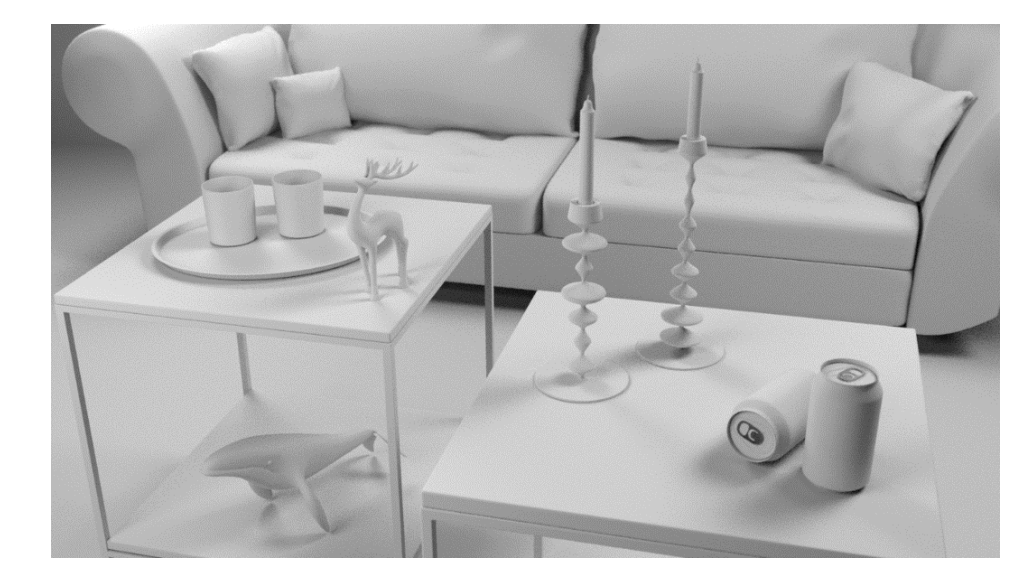

<span id="page-31-1"></span>Kuva 17. Asetelma ja valaistus kamerakulmasta katsottuna.

### <span id="page-31-0"></span>**4.4 Materiaalit**

Soveltavassa projektissa materiaalit luodaan standard surface -varjostimella, joka on Arnold renderöintimoottorin fysiikkaperusteinen varjostin. Standard surface sopii erilaisten materiaalien luontiin ja siksi se on hyvä valinta varjostimeksi soveltavaa projektia varten. Varjostimen materiaalisuus koostuu kymmenestä komponentista. Näiden komponenttien sekoittamisesta, kerrostamisesta ja yhteisvaikutuksesta muodostuu haluttu materiaali. Kuvassa 18 on kuvattu varjostinkomponentit hierarkkisesti. (Arnold Renderer, n.d.i)

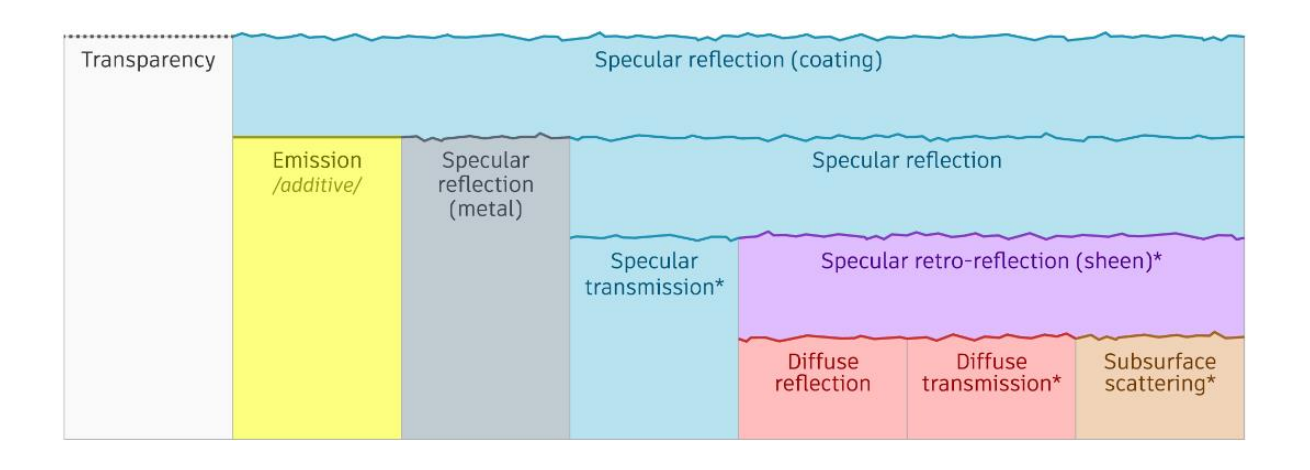

# <span id="page-32-0"></span>Kuva 18. Standard surface -komponenttihierarkia (Arnold Renderer, n.d.i.).

Standard surface -komponentit on sisällytetty erilaisiin kategorioihin niiden toiminnallisuuksien mukaan. Kategoriat on suunniteltu helpottamaan materiaalin luomista sisällyttämällä materiaalin tyypillisimmät ominaisuudet yhteen kategoriaan. Kuten komponenttihierarkiasta voidaan todeta, materiaalisuus on useamman komponentin summa, ja täten oikeanlaisen materiaalin luomisessa pitää huomioida myös muiden kategorioiden säädöt. Komponentit ovat jaettu näihin kategorioihin:

- Base eli pohja sisältää komponentit pohjavärin säädöille ja valitsemiselle. Kategoria sisältää myös erikoissäätimen kimpoaville valonsäteille, mikä on oletuksena pois käytöstä mahdollisen kuvakohinan takia. (Arnold Renderer, n.d.a.)
- Specular eli heijastus vastaa materiaalin heijastavuuden määrästä. Se myös määrittelee, onko heijastus enemmän peiliheijastuksen vai diffuusi heijastuksen kaltaista. (Arnold Renderer, n.d.h.)
- Transmission eli lähetys/siirtymä vastaa materiaalin läpinäkyvyydestä. Läpinäkyvyydestä pystytään määrittämään myös vaikuttaako kappaleen läpinäkyvyys muiden takana olevien kappaleiden ulkomuotoon esimerkiksi taittumalla. (Arnold Renderer, n.d.l.)
- Subsurface eli pinnanalainen simuloi valon vaikutusta kappaleissa, joiden pinnan alle valo pääsee. Valo ei aina heijastu vain kappaleen pinnasta, vaan osa absorboituu materiaaliin ja osa heijastuu takaisin pintaan. Tällaisia materiaaleja ovat esimerkiksi iho tai vaha. (Arnold Renderer, n.d.j.)
- Coat eli pinnoite on suunniteltu simuloimaan heijastavia kerrostumia kuten ohuita kalvoja tai rasvatahroja. Varjostinhierarkiassa pinnoite asetetaan aina muiden komponenttien päälle. (Arnold Renderer, n.d.b.)
- Sheen eli hohto/kiilto sopii materiaaleille, joiden kiiltävyys ja karheus vaihtelee. Tällaisia ovat muun muassa sametti ja satiini. Hohdolla pystytään simuloimaan myös hedelmien ja ihon nukkaista teksturointia. (Arnold Renderer, n.d.f.)
- Thin film eli ohut kalvo antaa monisävyisen pinnoitteen kappaleelle. Tämä sopii erityisesti saippuakupliin ja muihin valon osuessa väriä muuttaviin materiaaleihin. (Arnold Renderer, n.d.k.)
- Emission eli säteily määrittää kappaleeseen valoa hehkuvan efektin. Tämä on hyvä lisäys lamppuihin ja valokyltteihin. (Arnold Renderer, n.d.c.)
- Special features eli lisäominaisuudet-kategoria sisältää säätimiä, jotka eivät sovi muihin kategorioihin, kuten normaali- sekä tangettikartan määrityksen, sekä kappaleen näkymättömyyden säädön. (Arnold Renderer, n.d.g.)

# <span id="page-33-0"></span>**4.4.1 Metallisuus**

Fysiikan näkökulmasta kaikki alkuaineet jaetaan metalleihin, puolimetalleihin tai epämetalleihin. Alkuaineista metallit ovat suurin joukko, jotka jakautuvat omiin ryhmiin ominaisuuksiensa mukaan. Useimmat metallit ovat läpinäkymättömiä, väriltään hopeanharmaita ja kiiltäväpintaisia. Metallin heijastuksen laatu riippuu metallin käsittelystä, esimerkiksi harjatussa metallissa heijastus on diffuusi heijastusta. Osa metalleista on värillisiä, jolloin ne heijastavat tiettyjä valon aallonpituuksia. Näitä ovat esimerkiksi kulta, joka mielletään keltaisen sävyiseksi. (Woodford, 2021)

Metallisuudelle on oma parametrinsä 3ds Max -ohjelmassa ja se määritellään arvoasteikolla 0–1. Metallisuus lisää kohteen metallista kiiltävyyttä sekä heijastuvuutta. Kuvassa 19 palloissa on muutettu vain metallisuus- ja IOR-arvo. Vasemmanpuoleisissa palloissa ei ole metallisuutta eli metallisuusarvo on 0,0 ja oikeanpuoleisissa palloissa metallisuus on määritetty huippuunsa eli arvolla 1,0. Metallittomassa pallossa IOR-arvolla 1,5 on nähtävissä fresnel-efekti, kun vertaa heijastusta pallon reunoilla ja keskiosassa. Heijastus on kirkkaampi reunoilla ja sumentuu pallon keskikohtaan. Mitä suuremmaksi IOR-arvo nousee, sitä

vähemmän heijastus eroaa eri puolilla palloa. Metallisissa palloissa IOR-arvolla ei näy muutosta fresnel-efektissä, sillä pallot ovat täysin peiliheijastuspintaisia. Erilaisten metallisten pintojen luomiseksi onkin tärkeää huomioida muut parametrit, sillä yksistään metallisuusparametri toimii vain peilipintaisiin metalleihin.

<span id="page-34-0"></span>Kuva 19. Taitekertoimen vaikutus epämetallisessa ja metallisessa kappaleessa.

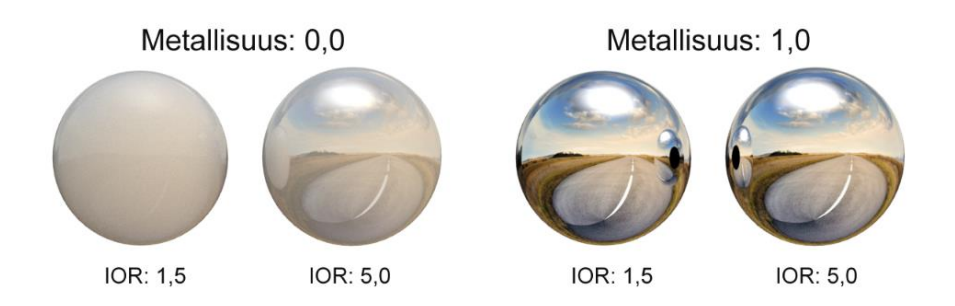

Soveltavassa projektissa metallisuutta jäljittelevä kappale on alumiinitölkki. Alumiini on kiiltäväpintainen metalli, johon muodostuva heijastus on kuitenkin himmeä eli diffuusi heijastus. Tätä varten täytyi muokata muita parametrejä, jolla heijastus saadaan oikeanlaiseksi. Kuvassa 20 alumiinitölkin heijastusta on muutettu rosoisuus-parametrin avulla, joka vie heijastusta lähemmäksi diffuusi heijastusta suuremmalla rosoisuusarvolla. Alumiinitölkkeihin on määritelty rosoisuus arvoilla 0,0, 0,18, sekä 0,25. Arvon suurentuminen näkyy violetin pallon heijastuksen sumentumisena.

<span id="page-34-1"></span>Kuva 20. Rosoisuusarvon muutos alumiinia jäljittelevissä kappaleissa.

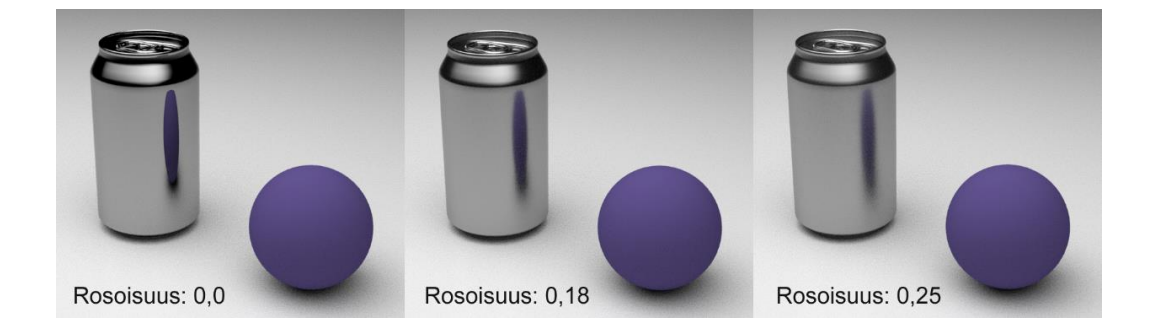

### <span id="page-35-0"></span>**4.4.2 Läpinäkyvyys**

Taitekertoimen merkitys näkyy parhaiten lasisissa kappaleissa, sillä se vaikuttaa koko kappaleen olemukseen ja ulkomuotoon. Kuvassa 21 on asetettu juomalaseille kolme erilaista IOR- eli taitekerroinarvoa: 1,2, 1,5 ja 1,8. Taulukossa 1 listattiin eri materiaalien taitekertoimia, joka on lasille 1,5. Liian alhainen taitekerroin vie juomalasin moniulotteisuutta, kun taas isommalla taitekertoimella lasi taittaa ja heijastaa huomattavasti enemmän valoa. Vaikka juomalaseista taitekertoimella 1,5 oleva lasi on laskennallisesti kaikista lähimpänä lasin oikeaa taitekerrointa, myös taitekertoimen 1,8 juomalasi näyttää fotorealistiselta. Taitekerroin muuttaa lasin luonnetta, kuten suurempi taitekerroin saa lasista paksumman tuntuisen.

<span id="page-35-1"></span>Kuva 21. Taitekertoimen vaikutus lasimateriaaliin.

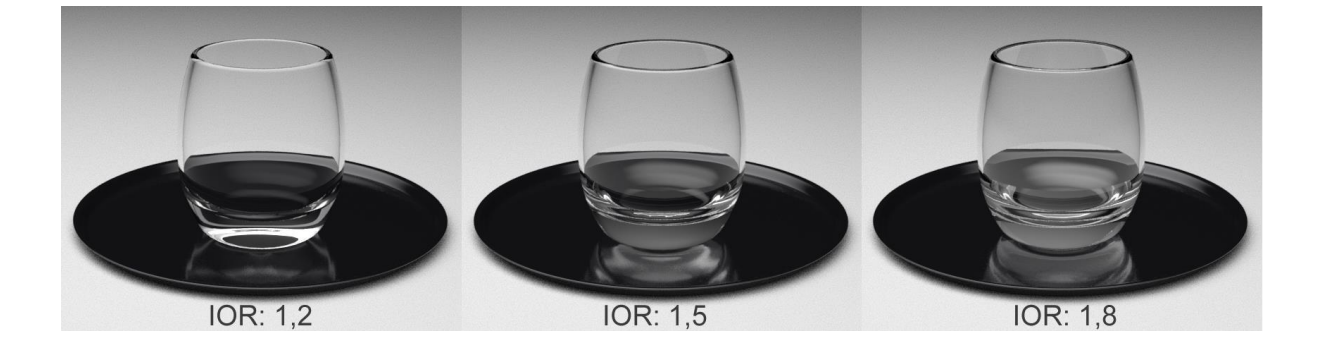

Lasille on mahdollista määrittää myös muita parametrejä, kuten thin-walled eli ohutseinäisyys, rosoisuus sekä lasin väri. Ohutseinäisyys-parametri on suunniteltu kappaleille, joiden taittumisefektiä halutaan vähentää, kuten ikkunalaseille. Verrattuna juomalasiin, joka taittaa lasin takana olevat kappaleet, ikkunalasi ei taita muita kappaleita. Kuvassa 22 ensimmäiselle juomalasille on asetettu päälle ohutseinäisyys-parametri. Se tekee kappaleesta ohuemman, jolloin lasissa ei tunnu olevan erillisiä sisä- ja ulkopintoja. Parametri ei taita takana olevan tarjottimen reunaa, mikä vähentää fotorealistisuutta. Keskimmäiseen juomalasiin on asetettu rosoisuutta, joka toimii hyvin, kun pyritään etsattuun eli sameapintaiseen lasiin kirkkaan lasin sijaan. Oikeanpuolimmaiseen juomalasiin on määritelty läpinäkyvyydelle väri, joka luo luonnollisen efektin värjätystä lasista. Lasin yläreunasta huomaa, että ohjelma osaa huomioida lasin värin tummentumisen, kun lasikerroksia on useampia päällekkäin.

<span id="page-36-0"></span>Kuva 22. Erilaisia määrityksiä lasille.

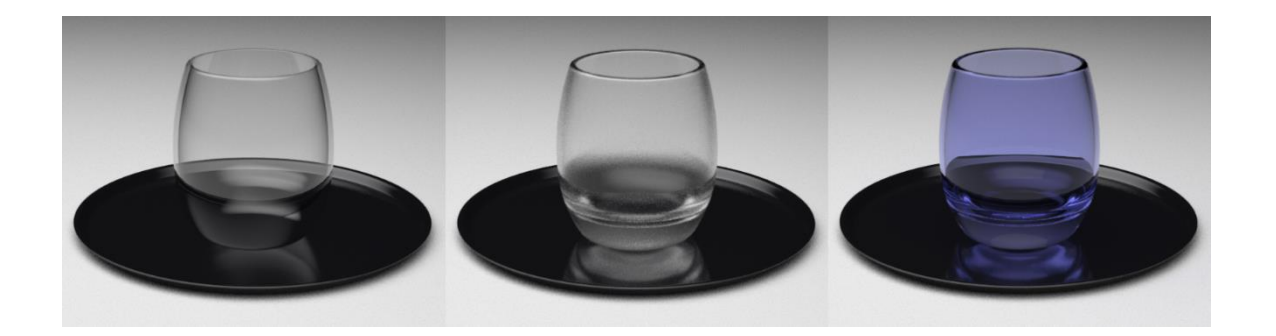

Valoa läpipäästävissä materiaaleissa valon siroaminen eli scatter vaikuttaa valonläpäisymäärään, kun kappaleen paksuus vaihtelee. Kuvassa 23 vasemmanpuolimmaisen kappaleeseen on määritetty vain läpinäkyvyys ja pohjaväri, jolloin ohjelma luo valojen mukaiset varjot kappaleeseen. Sen sijaan oikeanpuolimmaiseen kappaleeseen on määritelty sironnan väri, eli minkä värisenä valo tulee kappaleesta ulos. Läpinäkyvyyden-parametreillä depth eli syvyydellä ja anisotropy eli anisotropialla voidaan vaikuttaa ohuiden ja paksujen kohtien värin intensiivisyyteen sekä valon läpäisykykyyn. Kappaleen ohuissa kohdissa kuten sarvissa, kaulassa ja jaloissa väri on vaaleampi, sillä valoa tulee enemmän läpi. Päässä sekä keskivartalossa kappaleella on enemmän massaa, jolloin valoa pääsee vähemmän läpi, jättäen värin tummemmaksi.

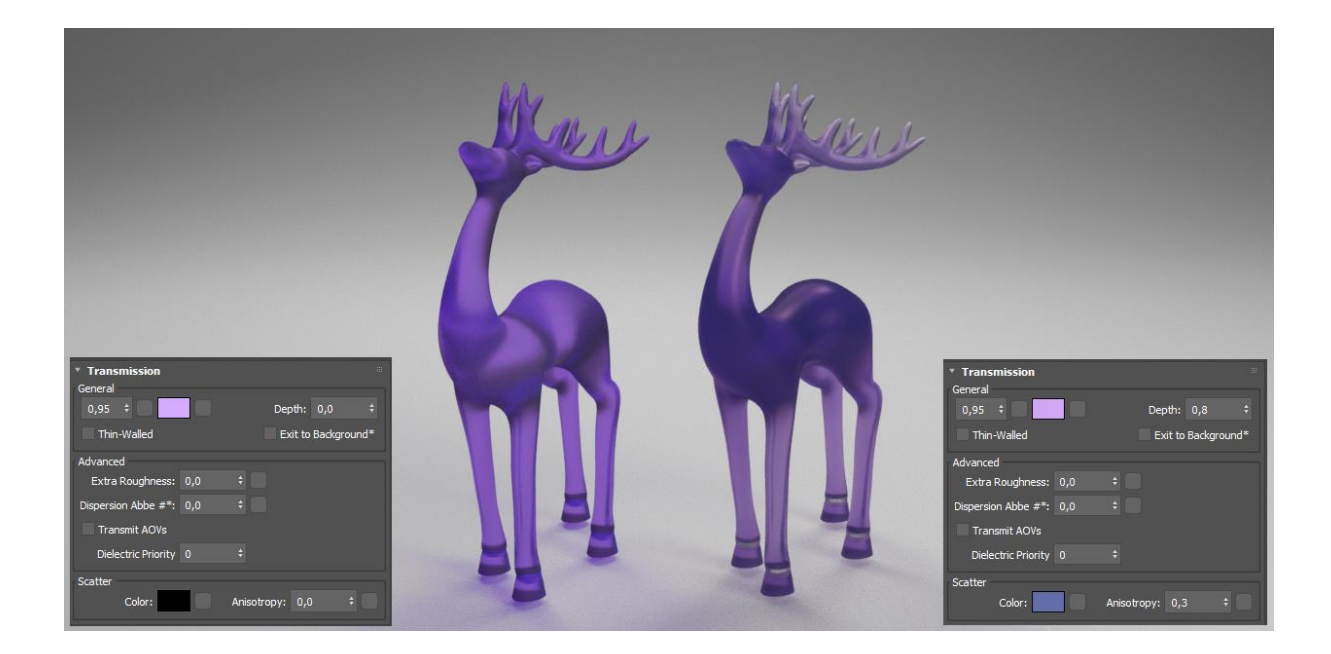

<span id="page-36-1"></span>Kuva 23. Sironta vaikuttaa kappaleen valonläpäisy määrään.

### <span id="page-37-0"></span>**4.4.3 Mattapinnat**

Karheapintaiset mattamateriaalit heijastavat valoa diffuusi heijastuksena, joka erottaa ne peiliheijastuspintaisista, kiiltävistä materiaaleista. Heijastusarvon muuttaminen on yksinkertainen ja nopea tapa muuttaa materiaalin heijastumisastetta. Liian korkea heijastavuusaste luo materiaalista muovisen ja kovan näköisen. Alhainen heijastavuusaste tekee pinnasta sohvalle tyypillisen kangasmaisen materiaalin (kuva 24).

<span id="page-37-1"></span>Kuva 24. Kiilto- ja mattapinnan ero sohvassa.

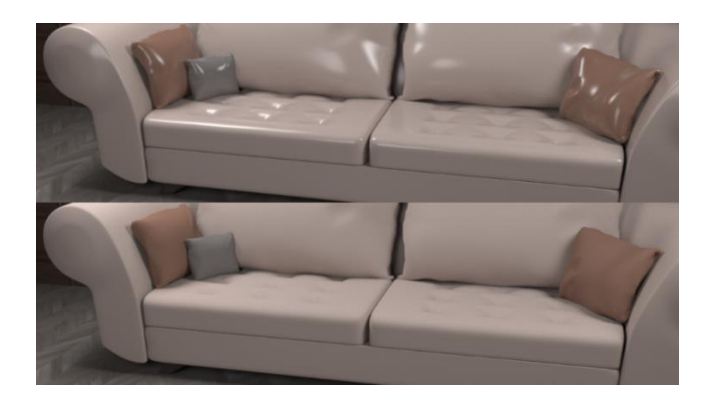

Materiaalien heijastavuus ei kuitenkaan ole aina yksiselitteisesti kategorioitavissa kiiltäviin tai mattaisiin pintoihin. Pelkästään kankaista löytyy monentyyppisiä heijastavuuksia. Sametti on hyvä esimerkki karheasta ja mattamaisesta materiaalista, mistä valo paikoittain heijastuu kirkkaasti takaisin. Samettiin täytyy heijastavuusasteen sijasta käyttää hohtoa, joka korostaa materiaalin valoalueita (kuva 25).

<span id="page-37-2"></span>Kuva 25. Kiillon vaikutus materiaaliin.

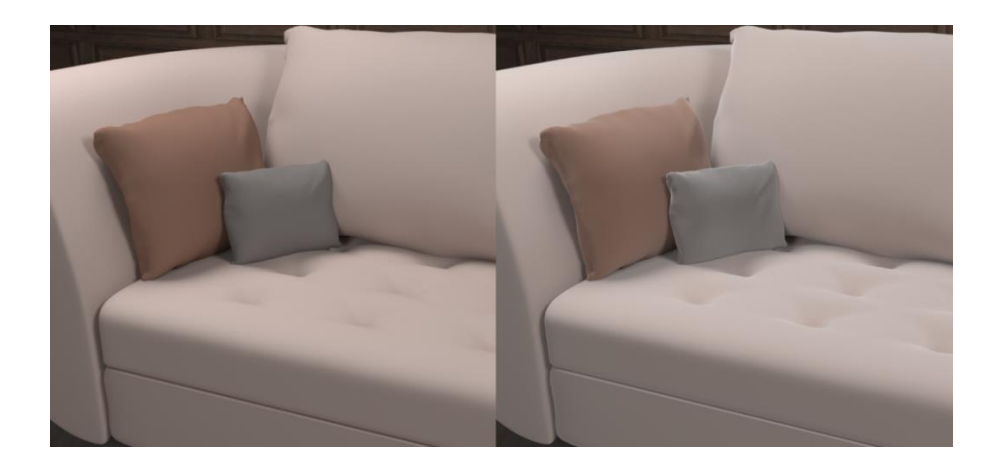

# <span id="page-38-0"></span>**4.5 Teksturointi**

Soveltavassa projektissa useimpiin kappaleisiin riittää vain pelkkä materiaalin määritys, mutta muutamien kappaleiden fotorealistisuutta saadaan lisättyä tekstuurikartoilla. Yhden tekstuurikartan sijasta kaikki teksturointia tarvitsevat kappaleet käyttävät useampaa tekstuurikarttaa fysiikkaperusteisen renderöintimenetelmän mukaisesti. Projektin mallinnuskappaleista pöytälevyssä, seinässä ja lattiassa on käytössä teksturointia. Kuvassa 26 on esitetty kaikki seinässä käytetyt fysiikkaperusteiset kartat.

<span id="page-38-1"></span>Kuva 26. Kaikki seinässä käytetyt fysiikkaperusteiset tekstuurikartat.

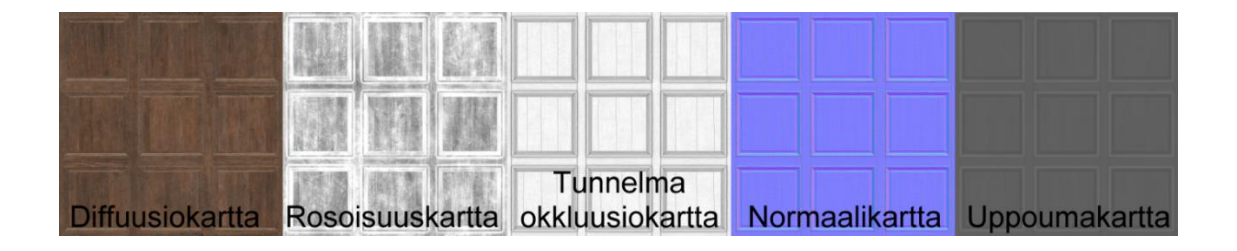

Soveltavassa projektissa fysiikkaperusteiset tekstuurikartat on asetettu kappaleelle PBR Material -nimisellä varjostimella. Varjostimia on kahdenlaisia, joiden välillä on pieni ero riippuen materiaaliin käytettävistä kartoista. Ensimmäinen varjostin sisältää metallisuus- ja rosoisuuskartat, kun taas toinen varjostin sisältää heijastus- ja kiiltokartat. Muutoin molempiin varjostimiin sopii diffuusio-, tunnelmaokkluusio-, normaali-, säteily-, läpinäkyvyys- ja uppoumakartat. Kuvassa 27 kaikki fysiikkaperusteiset kartat on asetettu varjostimeen niiden omille paikoilleen.

<span id="page-38-2"></span>Kuva 27. Kaikki fysiikkaperusteiset tekstuurikartat asetettuna varjostimeen.

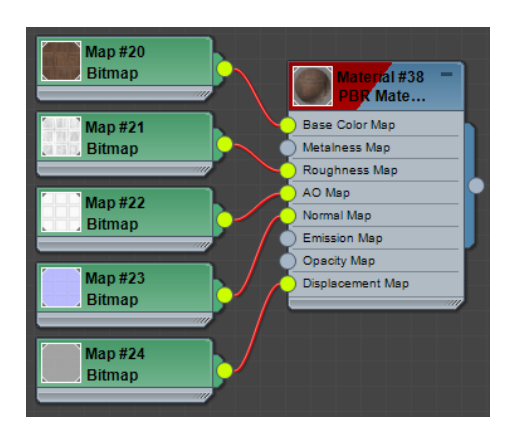

Kuvassa 28 näkyy ero tavallisen yhden bittikarttakuvan ja fysiikkaperusteisen teksturoinnin välillä. Oikealla olevassa kuvassa näkyy, miten fysiikkaperusteisten materiaalien käyttö tuo kappaleeseen syvyyttä varjoilla. Varjojen luoma syvyysvaikutelma luo kappaleesta moniulotteisemman ja lisää fotorealistisuutta ilman, että kappaleeseen mallinnetaan oikeita uppoamia ja kohoamia.

<span id="page-39-1"></span>Kuva 28. Pöytälevyssä näkyvä ero tavallisen teksturoinnin ja fysiikkaperusteisen välillä.

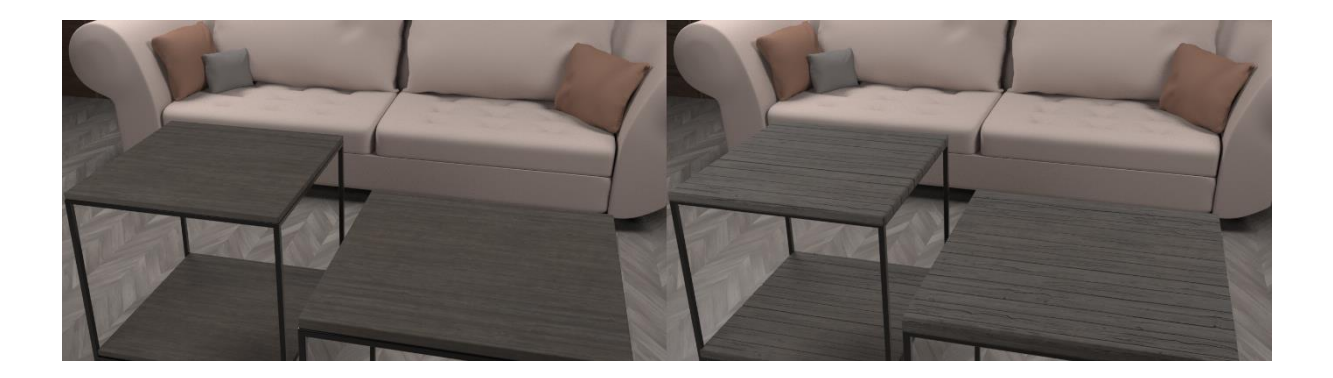

# <span id="page-39-0"></span>**4.6 Renderöinti**

Soveltavan projektin viimeisenä vaiheena on lopullisen renderöinnin luominen. 3Dtyöskentelyprosessi vaatii useita renderöintejä, jotta valot, varjot ja esimerkiksi materiaalisuus näyttäytyy oikeanlaisena. Näissä välirenderöinneissä käytetään kuitenkin alhaisia renderöintiasetuksia, jotta renderöintiprosessin kokonaispituus pysyy mahdollisimman alhaisena. Arnold renderöintimoottorin oletusasetuksilla pääsee kohtuulliseen renderöintilopputulokseen, mutta projektin kannalta on tarpeellista perehtyä AOV-renderöintikanaviin sekä näytteenottoon ja säteen syvyyteen.

Arnoldin renderöintiasetusvalikossa on lajiteltu asetuksia tyypeittäin omiin kategorioihin (kuva 29). Näistä projektin kannalta tärkeimmät välilehdet ovat common, AOVs ja arnold renderer. Common sisältää yleisiä asetuksia renderöintiin liittyen kuten lopputuloksen kuvakoko. AOVs-välilehti on AOV-renderöintikanavien hallintaa varten, minkä tärkeys korostuu, kun tutkitaan erilaisten säteiden vaikutusta kuvaan. Arnold renderer -välilehdeltä löytyy muun muassa näytteenottoon ja säteensyvyyteen liittyvät asetukset, joilla on suuri merkitys kuvan tarkkuuteen ja materiallisuuden oikeanlaiseen toistamiseen.

<span id="page-40-1"></span>Kuva 29. Näkymä Arnold renderer -asetusvalikosta oletusasetuksilla.

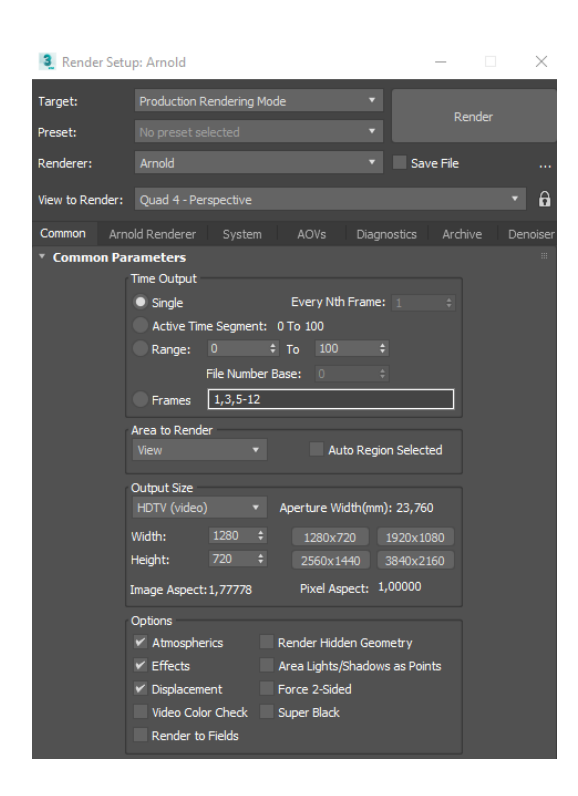

# <span id="page-40-0"></span>**4.6.1 AOV**

Arbitrary output variables (AOV) on hyödyllinen työkalu, millä lopullinen renderöintikuva RGB Alpha voidaan jakaa useampaan AOV-renderöintikanavaan niiden ominaisuuksien mukaan. RGB Alpha on AOV-kanava, joka sisältää kaikki muut AOV-kanavat. Kaikkien AOVkanavien yhteisvaikutuksesta muodostuu siis RGB Alpha -kanava. Muut AOV-kanavat antavat tietoa tietyistä elementeistä muun muassa varjostuksista, valaistuksista ja materiaalisuudesta, kuten läpinäkyvyydestä. (Rodriguez, 2020)

Kuvassa 30 on erilaisia AOV-kanavia kuten varjo-, heijastus-, läpinäkyvyys- ja pohjavärikanavat. Valoja, varjoja, sekä muita kanavia on helpompi tulkita, kun ne ovat irrotettu toisistaan. Yksittäisten kanavien avulla on helpompi löytää esimerkiksi se tietty kanava, josta kuvaan muodostuu kohinaa. Näiden tietojen avulla renderöintiasetuksia voidaan muokata, jotta lopputuloksesta tulee parempi. AOV-kanavista huomaa, että renderöintiin muodostuu kohinaa valaistuksesta, joka näkyy varjoalueilla.

<span id="page-41-1"></span>Kuva 30. Erilaiset AOV-kanavat antavat tietoa varjoista, valoista ja materiaalisuudesta.

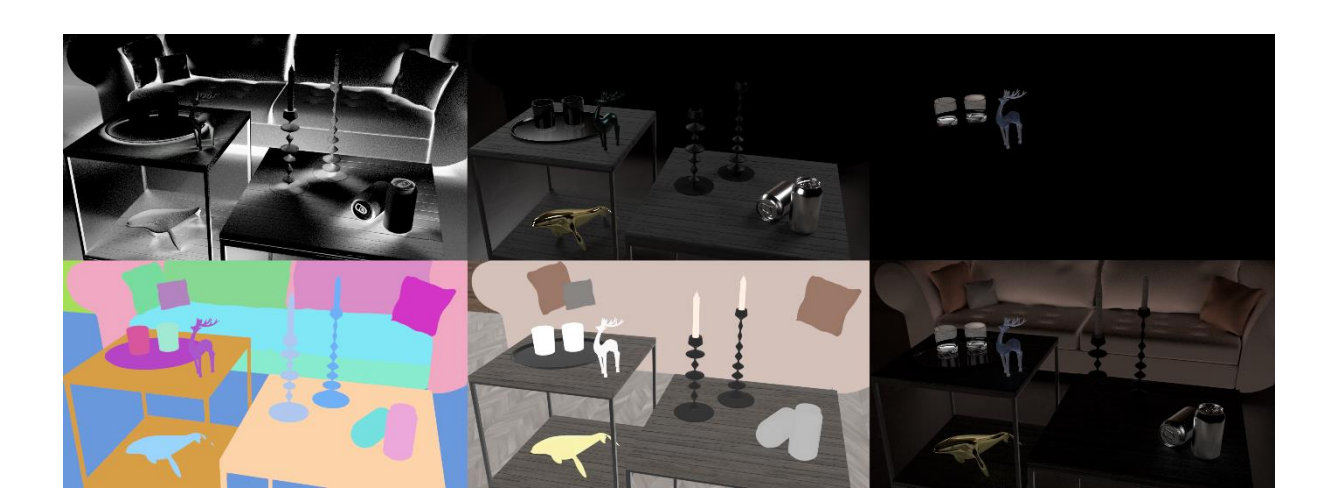

# <span id="page-41-0"></span>**4.6.2 Näytteenotto ja säteen syvyys**

Kuvan renderöinnissä 3D-renderöintiohjelman kamera lähettää useita säteitä renderöitävään ympäristöön. Kun säde osuu ympäristössä olevaan kappaleeseen, renderöintimoottori suorittaa laskutoimituksen, jonka seurauksena palautuu tietoa, kuten kappaleen väri. Kappaleesta säde jatkaa kimpoamista muualle ympäristöön. Lopulta koko renderöinti ympäristöstä on suuri määrä näytteenottoja, joiden yhteisvaikutuksesta muodostuu kuva. (Arnold Renderer, n.d.m.)

Kuvassa 31 on vertailuna näytteenoton ja säteen syvyyden oletusarvot, sekä soveltavassa projektissa käytettävät arvot. Oletuksena näytteenoton ja säteen syvyyden arvot on asetettu alhaiseksi, sillä korkeat arvot kasvattavat renderöintiprosessin kestoa. Arvoja ei voi kuitenkaan jättää liian alhaiseksi, sillä esimerkiksi alhainen näytteenoton määrä lisää kuvan kohinaa. Arnold renderöintimoottorissa näytteenoton määrä on syötetyn lukuarvon neliö. Esimerkiksi oletuksena kamera (AA) on määritetty näytteenottoarvolla kolme, mutta todellisuudessa arvo on yhdeksän, sillä luvun neliö eli kolmosen kertominen itsellään tuottaa yhdeksän. (Arnold Renderer, n.d.e.)

<span id="page-42-0"></span>Kuva 31. Näytteenoton ja säteen syvyyden arvojen muutos oletusasetuksista.

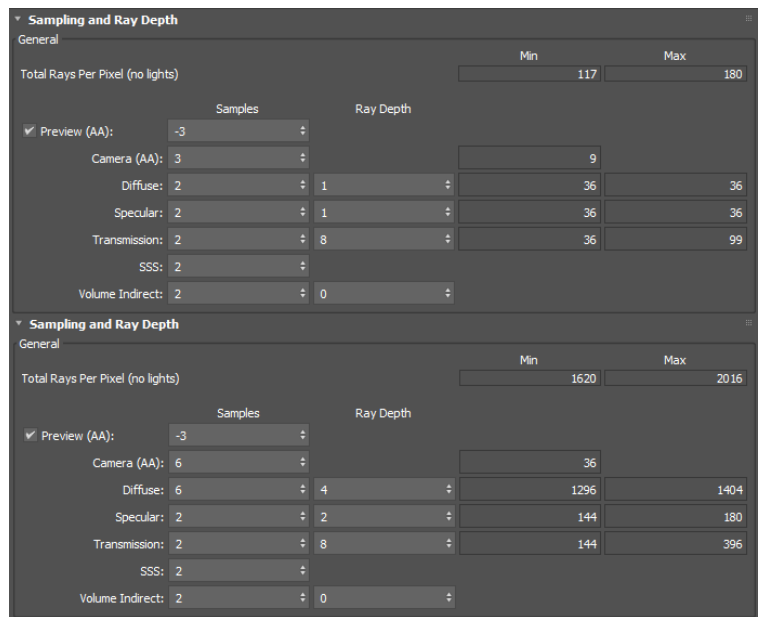

Renderöintiasetusikkunassa näytteenoton määrä on määriteltävissä erilaisille säteille. Kamera (AA) määrittää kamerasta tulevien säteiden määrän pikseliä kohden, joka parantaa kuvan yleislaatua. Kamera (AA) näytteidenottomäärän nostaminen ei yksinään tuota hyvää lopputulosta, sillä kuva sisältää monia erilaisia säteitä. Tätä varten esimerkiksi diffuusiolle ja heijastukselle on omat näytteenottoarvot. AOV-kanavista saatava tieto auttaa tunnistamaan, mistä säteestä kohina muodostuu, minkä ansiosta kaikkia näytteenottoarvoja ei tarvitse asettaa isoksi, vaan vain kuvan kannalta oleellisille säteille. (Arnold Renderer, n.d.e.)

Säteen syvyydellä vaikutetaan säteen kimpoamisen määrään sädetyypistä riippuen, kuten siihen, miten paljon kappaleeseen osuvasta valonsäteestä kimpoaa muualle ympäristöön tai kuinka monta kertaa säde voidaan peilikuvana heijastaa ympäristössä. Kuvassa 32 näkyy kuinka välityssäteen syvyysarvo vaikuttaa läpinäkyviin juomalaseihin. Välityssäteen syvyydenarvolla määritetään, kuinka monta kertaa säde voi taittua. Liian alhaisella syvyydenarvolla kappale ei pääse taittumaan riittävän usein kappaleen taitepintojen määrään nähden. (Arnold Renderer, n.d.d.)

<span id="page-43-0"></span>Kuva 32. Välityssäteen syvyysarvon merkitys läpinäkyvissä kappaleissa.

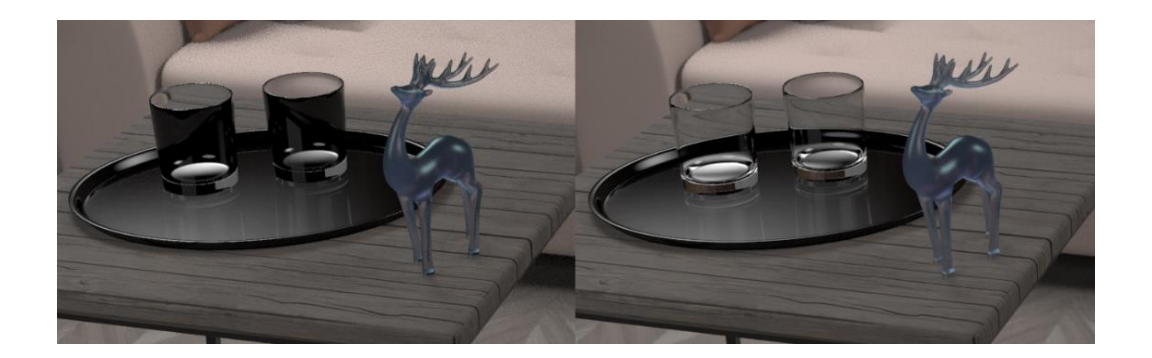

Vasemmanpuoleiseen kuvaan välityssäteen syvyysarvoksi on määritelty 2. Tästä syystä juomalasit ovat läpinäkyviä vain yläreunasta, jossa lasia on kaksi kerrosta päällekkäin, sillä kappale koostuu sisä- ja ulkopinnasta. Mitä useampia lasikerroksia on, sitä suuremmaksi syvyysarvoa on nostettava, jotta taittuminen tapahtuu oikein. Renderöintiasetuksissa välityssäteen syvyysarvo on määritetty oletuksena arvoksi 8, mutta käytännössä haluttuun lopputulokseen päästään jo syvyysarvolla 4, joka on määritetty oikeanpuoleiseen kuvaan.

Näytteenoton ja säteen syvyyden tasapainoisella määrityksellä saadaan säteenseurannan kannalta tasapainoinen lopputulos. Kuvassa 33 on vertailuna alhaisilla sekä korkeilla näytteenoton ja säteen syvyyden oletusarvoilla tehdyt renderöinnit. Vasemmanpuoleinen renderöinti kesti kaksi minuuttia, kun taas oikeanpuolimmainen renderöinti kesti 43 minuuttia. Suurin vaikutus näkyy varjoalueiden kohinan poistossa, kuten sohvassa ja kynttilöissä. Sohvassa myös korostuu heijastussäteen syvyyden lisäämisen vaikutus, sillä sohvatyynyjen ja istuinosan väliseen varjoon tulee huomattavasti enemmän väriä heijastuksena itse sohvasta.

<span id="page-43-1"></span>Kuva 33. Näytteenoton ja säteen syvyyden yhteisvaikutus kuvan kokonaisilmeeseen.

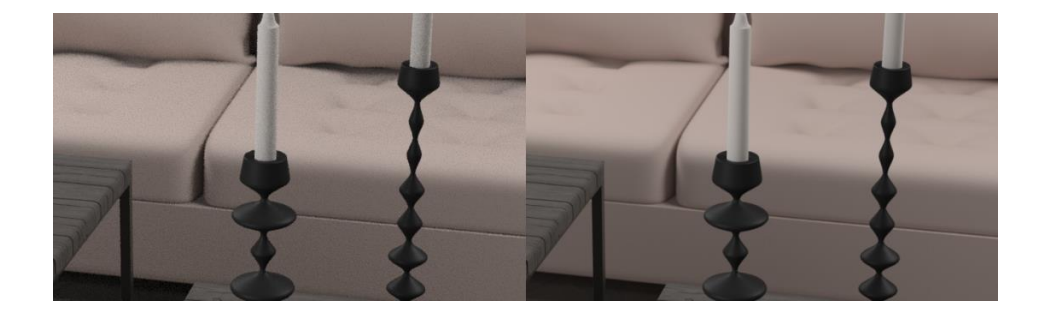

# <span id="page-44-0"></span>**4.7 Lopputulos ja pohdinta**

Soveltavan projektin lopputuloksena syntyi 3D-mallinnus sisätilasta, joka on renderöity kaksiulotteiseksi kuvaksi (kuva 34). Työn lopputuloksessa näkyy yksi opinnäytetyössä tavoitelluista päämääristä eli monipuolisesti erilaisten materiaalien luonti kappaleisiin, jotka käyttäytyvät 3D-mallinnetussa sisätilassa mahdollisimman lähelle tosielämää. Opinnäytetyön teoriaosuuden tietoperusta valon fysikaalisista ilmiöistä osoittautui täysin yhtenäiseksi 3ds Max -ohjelman kanssa, joka osoittaa sen, että mallinnusohjelman sekä renderöintimoottorin tekijät ovat selvästi käyttäneet fysiikkaa algoritmien pohjalla.

<span id="page-44-1"></span>Kuva 34. Soveltavan projektin lopputulos.

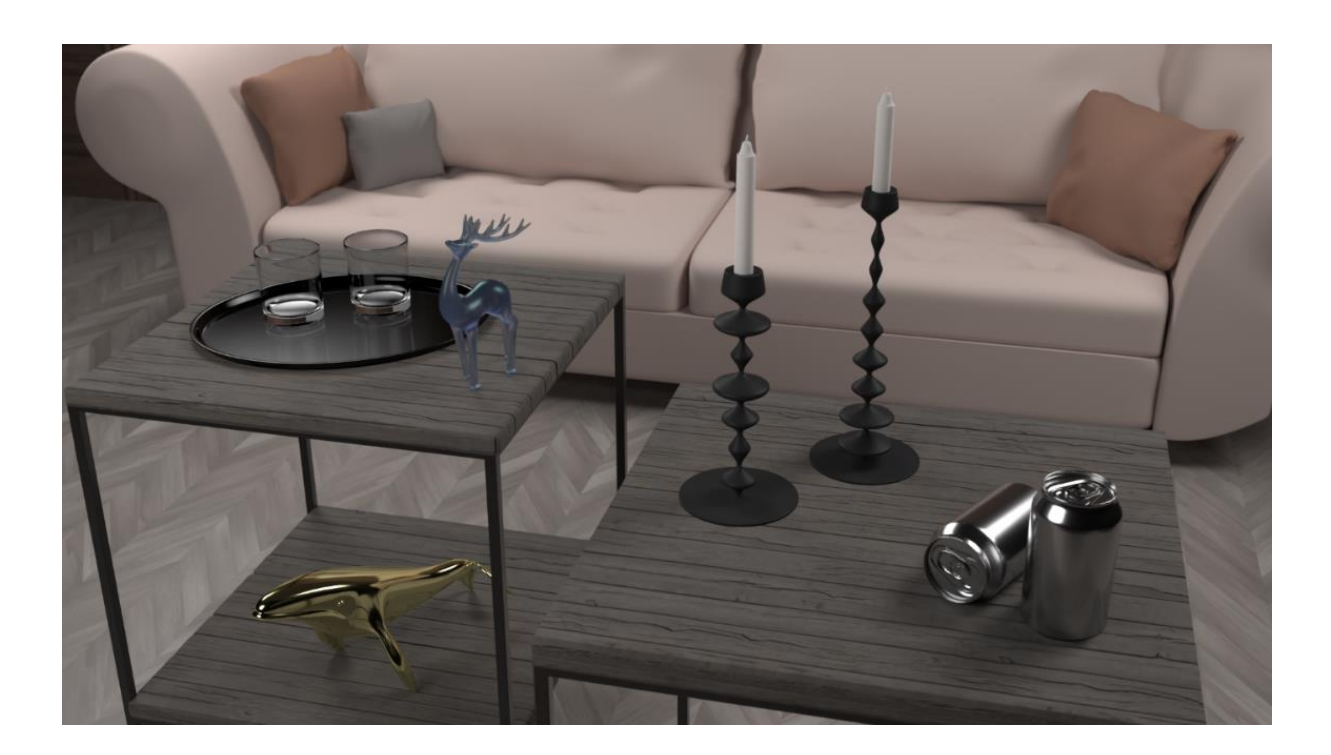

Projektin lopputulos on hillitty ja siinä on pyritty esteettisesti tasapainoiseen asetteluun. Lopputuloksen materiaalit ovat toisistaan poikkeavia ja ne erottuvat toisistaan. Mistään kappaleesta ei jää epäselväksi, mitä materiaalia ne ovat. Materiallisuuden kannalta projektin lopputulos on onnistunut.

Projektin kompastuskivenä mahdollisesti oli useampaan materiaaliin keskittyminen, minkä vuoksi eri materiaaleihin ei pystynyt paneutumaan syvällisesti. Useimmat kappaleista näyttivät yksinään melko realistisilta, mutta yhteiseen ympäristöön tuodessa kappaleita on helppo verrata toisiinsa, mikä korostaa epärealistisuutta tietyissä kappaleissa. Jokaisella pöytäasetelman kappaleella on kuitenkin oma tärkeä merkityksensä opinnäytetyön päätavoitteiden kannalta ja täten takia kappaleiden karsiminen ei ollut vaihtoehto.

Soveltavan projektin lopputuloksessa olisi voinut olla rohkeampi jättämään kuva vähemmän kiillotetuksi. Valokuvaa ei epäillä epätodelliseksi, vaikka se olisi hieman epätarkka, se vain mielletään korkeintaan huonolaatuiseksi valokuvaksi. 3D-mallinnuksessa on niin helppo päästä täysin virheettömään lopputulokseen, jossa ei ole kohinaa, ylivalotusta tai värivirheitä. Tämä usein nimenomaan erottaa 3D-mallinnuksen valokuvasta.

Vaikka projektin lopputulos ei ole täydellinen, koko projekti opetti enemmän, kun osasi edes kuvitella. Soveltava projekti ja koko opinnäytetyö kokonaisuudessaan ovat lisänneet ymmärrystä 3D-mallinnuksen työnkulusta, mistä on apua myös ei-fotorealistisissa projekteissa.

# <span id="page-45-0"></span>**5 Yhteenveto**

Tämän opinnäytetyön tärkein näkökulma oli se, miten todellisia fysikaalisia ilmiöitä voidaan hyödyntää tavoitellessa fotorealistista 3D-mallinnusta. Opinnäytetyön teoriaosuudessa keskityttiin fysiikan osa-alueista valoon ja optiikkaan, minkä tavoitteena oli luoda yleiskäsitystä siitä, miksi valo käyttäytyy eri tavalla erilaisilla materiaaleilla. Tätä tietoperustaa peilattiin soveltavassa projektissa 3D-grafiikan materiaalien luonnissa, josta löytyi todella paljon yhtenäisyyksiä.

Opinnäytetyössä tutkittiin 3D-mallinnuksen fotorealismia. Opinnäytetyön teoriaosuudessa käsitellyt aiheet ovat tärkeitä saavuttaakseen syvällisemmän ymmärryksen 3D-mallinnuksen fotorealismista. Fysiikkaa olisi mahdollista käsitellä vielä laajemmin ja tämä opinnäytetyö käsitteleekin vain pintaraapaisun fysiikan osa-alueista, jotka ovat kytköksissä 3Dmallinnuksen kanssa.

Opinnäytetyön soveltavassa projektissa fotorealismi oli yksi tavoitelluista päämääristä, minkä saavuttaminen ei ollut helppoa, vaikka edistyksellinen mallintamisohjelma helpottaa tätä. Fotorealistinen 3D-mallinnus vaatii onnistumista useammasta osa-alueesta, sillä pienetkin virheet osuvat katsojien silmään ja erottaa 3D-mallinnuksen valokuvasta. Täydellisen fotorealistisen lopputuloksen saavuttaminen vaatii pitkäjänteistä harjoitusta ja ymmärrystä fysiikasta sekä itse mallintamisohjelman käytöstä.

Soveltava projekti osoitti sen, että syvällisempi fysiikan ymmärtäminen edesauttaa fotorealistisen lopputuloksen saavuttamisessa. Esimerkiksi kappaleen oikeanlaisen taitekertoimen käyttäminen 3D-mallinnusohjelmassa vastasi hyvin lähelle sitä, miltä kappale vastaavalla taitekertoimella näyttää todellisuudessa. Silmämääräisillä arvioilla voi päästä jo pitkälle fotorealismissa, mutta tieto oikeanlaisista arvoista antaa varmuutta työskentelyyn.

3D-mallintamisen ja fotorealismin kysyntä on kasvanut ennätysmäisesti teknologian kehityttyä. Kehityksessä on päästy siihen pisteeseen, ettei esimerkiksi mainoksen nähtyä välttämättä kiinnitä edes huomiota onko kyseessä valokuva vai 3D-mallinnus. Yritystoiminnassa yhä useammat kuvat on korvattu perinteisen valokuvan sijasta 3Dmallintamisella halvempien kustannusten vuoksi. Tämä herättääkin kysymyksen, mikä on perinteisen valokuvauksen kohtalo tulevaisuudessa?

# <span id="page-47-0"></span>**Lähteet**

Akenine-Möller, T., Haines, E., Hoffman, N. (2018) *Real-Time Rendering, Fourth Edition.* CRC Press.

Arnold Renderer. (n.d.a.). *Base.* <https://docs.arnoldrenderer.com/display/A5AF3DSUG/Base>

Arnold Renderer. (n.d.b.). Coat.<https://docs.arnoldrenderer.com/display/A5AF3DSUG/Coat>

Arnold Renderer. (n.d.c.). *Emission.* 

<https://docs.arnoldrenderer.com/display/A5AF3DSUG/Emission>

Arnold Renderer. (n.d.d.). *Ray Depth.*

<https://docs.arnoldrenderer.com/pages/viewpage.action?pageId=40665689>

Arnold Renderer. (n.d.e.). *Sampling (Image Quality).* <https://docs.arnoldrenderer.com/pages/viewpage.action?pageId=40665689>

Arnold Renderer. (n.d.f.). *Sheen.* 

<https://docs.arnoldrenderer.com/display/A5AF3DSUG/Sheen>

Arnold Renderer. (n.d.g.). *Special Features.* 

<https://docs.arnoldrenderer.com/display/A5AF3DSUG/Special+Features>

Arnold Renderer. (n.d.h.). *Specular.* 

<https://docs.arnoldrenderer.com/display/A5AF3DSUG/Specular>

Arnold Renderer. (n.d.i.). *Standard Surface.* 

<https://docs.arnoldrenderer.com/display/A5AF3DSUG/Standard+Surface>

Arnold Renderer. (n.d.j.). *Subsurface.* 

<https://docs.arnoldrenderer.com/display/A5AF3DSUG/Subsurface>

Arnold Renderer. (n.d.k.). *Thin Film.* 

<https://docs.arnoldrenderer.com/display/A5AF3DSUG/Thin+Film>

Arnold Renderer. (n.d.l.). *Transmission.*

<https://docs.arnoldrenderer.com/display/A5AF3DSUG/Transmission>

- Arnold Renderer. (n.d.m.). *What is Sampling?* <https://docs.arnoldrenderer.com/pages/viewpage.action?pageId=40665368>
- Autodesk. (n.d.a.). *Autodesk Arnold.* <https://www.autodesk.com/campaigns/arnold>
- Autodesk. (n.d.b.). *Displacement Map.* [https://knowledge.autodesk.com/support/3ds](https://knowledge.autodesk.com/support/3ds-max/learn-explore/caas/CloudHelp/cloudhelp/2021/ENU/3DSMax-Lighting-Shading/files/GUID-14B36287-F9FB-4D92-98D3-A95D100DA296-htm.html)[max/learn-explore/caas/CloudHelp/cloudhelp/2021/ENU/3DSMax-Lighting-](https://knowledge.autodesk.com/support/3ds-max/learn-explore/caas/CloudHelp/cloudhelp/2021/ENU/3DSMax-Lighting-Shading/files/GUID-14B36287-F9FB-4D92-98D3-A95D100DA296-htm.html)[Shading/files/GUID-14B36287-F9FB-4D92-98D3-A95D100DA296-htm.html](https://knowledge.autodesk.com/support/3ds-max/learn-explore/caas/CloudHelp/cloudhelp/2021/ENU/3DSMax-Lighting-Shading/files/GUID-14B36287-F9FB-4D92-98D3-A95D100DA296-htm.html)
- Autodesk. (n.d.c.). *Features: 3ds Max modelling, rendering, and animation software.*  <https://www.autodesk.eu/products/3ds-max/features>
- Autodesk. (n.d.d.). *Opacity Map.* [https://knowledge.autodesk.com/support/3ds-max/learn](https://knowledge.autodesk.com/support/3ds-max/learn-explore/caas/CloudHelp/cloudhelp/2017/ENU/3DSMax/files/GUID-DA60809C-7486-47BC-818B-61716CD3AE1E-htm.html)[explore/caas/CloudHelp/cloudhelp/2017/ENU/3DSMax/files/GUID-DA60809C-7486-](https://knowledge.autodesk.com/support/3ds-max/learn-explore/caas/CloudHelp/cloudhelp/2017/ENU/3DSMax/files/GUID-DA60809C-7486-47BC-818B-61716CD3AE1E-htm.html) [47BC-818B-61716CD3AE1E-htm.html](https://knowledge.autodesk.com/support/3ds-max/learn-explore/caas/CloudHelp/cloudhelp/2017/ENU/3DSMax/files/GUID-DA60809C-7486-47BC-818B-61716CD3AE1E-htm.html)
- Autodesk. (n.d.e.). *PBR Materials.* [https://knowledge.autodesk.com/support/3ds-max/learn](https://knowledge.autodesk.com/support/3ds-max/learn-explore/caas/CloudHelp/cloudhelp/2021/ENU/3DSMax-Lighting-Shading/files/GUID-D7AB420B-F298-4AC5-A3D0-403D75AE1551-htm.html)[explore/caas/CloudHelp/cloudhelp/2021/ENU/3DSMax-Lighting-Shading/files/GUID-](https://knowledge.autodesk.com/support/3ds-max/learn-explore/caas/CloudHelp/cloudhelp/2021/ENU/3DSMax-Lighting-Shading/files/GUID-D7AB420B-F298-4AC5-A3D0-403D75AE1551-htm.html)[D7AB420B-F298-4AC5-A3D0-403D75AE1551-htm.html](https://knowledge.autodesk.com/support/3ds-max/learn-explore/caas/CloudHelp/cloudhelp/2021/ENU/3DSMax-Lighting-Shading/files/GUID-D7AB420B-F298-4AC5-A3D0-403D75AE1551-htm.html)
- Autodesk. (n.d.f.). *Refraction Map.* [https://knowledge.autodesk.com/support/3ds](https://knowledge.autodesk.com/support/3ds-max/learn-explore/caas/CloudHelp/cloudhelp/2021/ENU/3DSMax-Lighting-Shading/files/GUID-CCD9B76C-9AC6-46E6-8B9C-E367CFC0FDAF-htm.html)[max/learn-explore/caas/CloudHelp/cloudhelp/2021/ENU/3DSMax-Lighting-](https://knowledge.autodesk.com/support/3ds-max/learn-explore/caas/CloudHelp/cloudhelp/2021/ENU/3DSMax-Lighting-Shading/files/GUID-CCD9B76C-9AC6-46E6-8B9C-E367CFC0FDAF-htm.html)[Shading/files/GUID-CCD9B76C-9AC6-46E6-8B9C-E367CFC0FDAF-htm.html](https://knowledge.autodesk.com/support/3ds-max/learn-explore/caas/CloudHelp/cloudhelp/2021/ENU/3DSMax-Lighting-Shading/files/GUID-CCD9B76C-9AC6-46E6-8B9C-E367CFC0FDAF-htm.html)
- Autodesk. (n.d.g.). *Self-Illumination Map.* [https://knowledge.autodesk.com/support/3ds](https://knowledge.autodesk.com/support/3ds-max/learn-explore/caas/CloudHelp/cloudhelp/2017/ENU/3DSMax/files/GUID-0584ED4B-FE91-4B0B-A09C-22557D5D51DD-htm.html)[max/learn-explore/caas/CloudHelp/cloudhelp/2017/ENU/3DSMax/files/GUID-0584ED4B-](https://knowledge.autodesk.com/support/3ds-max/learn-explore/caas/CloudHelp/cloudhelp/2017/ENU/3DSMax/files/GUID-0584ED4B-FE91-4B0B-A09C-22557D5D51DD-htm.html)[FE91-4B0B-A09C-22557D5D51DD-htm.html](https://knowledge.autodesk.com/support/3ds-max/learn-explore/caas/CloudHelp/cloudhelp/2017/ENU/3DSMax/files/GUID-0584ED4B-FE91-4B0B-A09C-22557D5D51DD-htm.html)
- Autodesk. (n.d.h.). *Shaders (Standard Materials).*  [https://knowledge.autodesk.com/support/3ds-max/learn](https://knowledge.autodesk.com/support/3ds-max/learn-explore/caas/CloudHelp/cloudhelp/2017/ENU/3DSMax/files/GUID-D5D11F0A-0813-428B-B2F9-C60A54260726-htm.html)[explore/caas/CloudHelp/cloudhelp/2017/ENU/3DSMax/files/GUID-D5D11F0A-0813-](https://knowledge.autodesk.com/support/3ds-max/learn-explore/caas/CloudHelp/cloudhelp/2017/ENU/3DSMax/files/GUID-D5D11F0A-0813-428B-B2F9-C60A54260726-htm.html) [428B-B2F9-C60A54260726-htm.html](https://knowledge.autodesk.com/support/3ds-max/learn-explore/caas/CloudHelp/cloudhelp/2017/ENU/3DSMax/files/GUID-D5D11F0A-0813-428B-B2F9-C60A54260726-htm.html)
- Bardi, J. (2016). *3D Modeling: Realism and Lighting for Augmented Reality and Virtual Reality.* [https://www.marxentlabs.com/shine-creating-realistic-3d-imagery-lighting](https://www.marxentlabs.com/shine-creating-realistic-3d-imagery-lighting-marxent-work/)[marxent-work/](https://www.marxentlabs.com/shine-creating-realistic-3d-imagery-lighting-marxent-work/)
- Birn, J. (2002). *3D Rendering*.<http://www.3drender.com/glossary/3drendering.htm>
- Blender Base Camp. (n.d.). *What Does Index of Refraction Mean in Blender?* [https://blenderbasecamp.com/home/what-does-index-of-refraction-mean-in-blender](https://blenderbasecamp.com/home/what-does-index-of-refraction-mean-in-blender/)

Boughen, N. (2004). *LightWave 3D 8 Lighting*. Wordware Publishing*.*

Broadcast Now. (2016). *Arnold renderer sold to Autodesk.*  <https://www.broadcastnow.co.uk/arnold-renderer-sold-to-autodesk/5102725.article>

Connell, E. (2011). *3D for Graphic Designers.* John Wiley & Sons.

Demers, J. (n.d.). *Depth of Field: A Survey of Techniques.* [https://developer.nvidia.com/sites/all/modules/custom/gpugems/books/GPUGems/gpug](https://developer.nvidia.com/sites/all/modules/custom/gpugems/books/GPUGems/gpugems_ch23.html) [ems\\_ch23.html](https://developer.nvidia.com/sites/all/modules/custom/gpugems/books/GPUGems/gpugems_ch23.html)

Deziel, C. (2018). *Which Colors Reflect More Light?* [https://sciencing.com/colors-reflect-light-](https://sciencing.com/colors-reflect-light-8398645.html)[8398645.html](https://sciencing.com/colors-reflect-light-8398645.html)

Fellers, T. & Davidson, M. (n.d.). *Introduction to the Reflection of Light.* [https://www.olympus-lifescience.com/en/microscope](https://www.olympus-lifescience.com/en/microscope-resource/primer/lightandcolor/reflectionintro/)[resource/primer/lightandcolor/reflectionintro](https://www.olympus-lifescience.com/en/microscope-resource/primer/lightandcolor/reflectionintro/)

Fitzpatrick, R. (2007). *Law of Refraction*. <https://farside.ph.utexas.edu/teaching/316/lectures/node128.html>

Glancing Eye. (2021). *The Importance of Lighting in 3D Modelling.* <https://glancingeye.com/the-importance-of-3d-lighting/?lang=en>

Peachpit. (2006). *Shadows and Occlusion.* <https://www.peachpit.com/articles/article.aspx?p=486505&seqNum=3>

Quimby, R. (2006). *Photonics and Lasers: An Introduction.* John Wiley & Sons*.*

- Rousset, D. (2020). *Understanding Shaders, the secret sauce of 3D engines.*  [https://www.davrous.com/2020/03/22/understanding-shaders-the-secret-sauce-of-3d](https://www.davrous.com/2020/03/22/understanding-shaders-the-secret-sauce-of-3d-engines/)[engines](https://www.davrous.com/2020/03/22/understanding-shaders-the-secret-sauce-of-3d-engines/)
- Rossing, T. & Chiaverina C. (1999). *Light Science: Physics and the Visual Arts.* Springer Science & Business Media.

Science Learning Hub. (2012). *Reflection of Light.* <https://www.sciencelearn.org.nz/resources/48-reflection-of-light>

- Skidmore, P. (2020). *Tips for 3D Rendering with Photorealistic Results at Your Firm*. [https://www.cadcrowd.com/blog/tips-for-3d-rendering-with-photorealistic-results-at](https://www.cadcrowd.com/blog/tips-for-3d-rendering-with-photorealistic-results-at-your-firm/)[your-firm](https://www.cadcrowd.com/blog/tips-for-3d-rendering-with-photorealistic-results-at-your-firm/)
- Rodriguez, M. (2020). The Ultimate Guide to Arnold Rendering. <https://infocusfilmschool.com/ultimate-guide-arnold-rendering/>
- Stump, S. (2016). *Say it ain't so: Ikea reveals 75% of catalog images are CGI.* <https://www.today.com/home/ikea-reveals-75-catalog-images-are-cgi-1d80127051>

Substance3d. (n.d.a.). *The PBR Guide - Part 1.* <https://substance3d.adobe.com/tutorials/courses/the-pbr-guide-part-1>

Substance3d. (n.d.b.). *The PBR Guide - Part 2.* <https://substance3d.adobe.com/tutorials/courses/the-pbr-guide-part-2>

Suzuki, E. (2020). *4 Reasons 3D Modeling Software is Important in Design.* [https://www.autodesk.com/products/fusion-360/blog/3d-modeling-software-design](https://www.autodesk.com/products/fusion-360/blog/3d-modeling-software-design-process-benefits)[process-benefits](https://www.autodesk.com/products/fusion-360/blog/3d-modeling-software-design-process-benefits)

Peddie, J. (2019). *Ray Tracing: A Tool for All.* Springer Science & Business Media.

- Pharr, M., Jakob, W. & Humphreys, G. (2016). *Physically Based Rendering: From Theory to Implementation.* Morgan Kaufmann Publishers.
- Pixabay. (2016). *Järvi auringonlasku* [kuva]. [https://pixabay.com/fi/photos/j%c3%a4rvi](https://pixabay.com/fi/photos/j%c3%a4rvi-auringonlasku-kivi%c3%a4-pankki-1802337)[auringonlasku-kivi%c3%a4-pankki-1802337](https://pixabay.com/fi/photos/j%c3%a4rvi-auringonlasku-kivi%c3%a4-pankki-1802337)

Thompson, B. & Kingslake, R. (n.d.). *Optics*.<https://www.britannica.com/science/optics>

- Tukalo, A. (n.d.). *Introduction to Shaders*. [https://www.arction.com/articles/introduction-to](https://www.arction.com/articles/introduction-to-shaders/)[shaders](https://www.arction.com/articles/introduction-to-shaders/)
- Unity Document. (n.d.a.). *Albedo Color and Transparency*. <https://docs.unity3d.com/Manual/StandardShaderMaterialParameterAlbedoColor.html>
- Unity Document. (n.d.b.). *Normal Map (Bump mapping).* <https://docs.unity3d.com/Manual/StandardShaderMaterialParameterNormalMap.html>
- Unity Document. (n.d.c.). *Occlusion Map*. <https://docs.unity3d.com/Manual/StandardShaderMaterialParameterOcclusionMap.html>
- Wallace, M. (Adorama). (24.3.2015). *The Circle of Confusion: Exploring Photography with Mark Wallace: AdoramaTV* [video]. Youtube. [https://www.youtube.com/watch?v=eJHlVR4\\_dEE](https://www.youtube.com/watch?v=eJHlVR4_dEE)
- Walt Disney Animation Studios. (2015). *Disney's Hyperion Renderer*. <https://www.disneyanimation.com/technology/hyperion/>
- Wolska, A., Sawicki, D., Tafil-Klawe, M. (2020). *Visual and Non-Visual Effects of Light: Working Environment and Well-Being.* CRC Press.
- Woodford, C. (2021). *Metals.* [https://www.explainthatstuff.com/introduction-to](https://www.explainthatstuff.com/introduction-to-metals.html)[metals.html](https://www.explainthatstuff.com/introduction-to-metals.html)